#### **FINAL YEAR PROJECT REPORT ON SCHOOL360**

#### **BY**

#### **SAZZADUR RAHMAN**

#### **ID: 153-15-6418**

This Report Presented in Partial Fulfillment of the Requirements for the Degree of Bachelor of Science in Computer Science and Engineering.

Supervised By

**Rubaiya Hafiz** Senior Lecturer Department of CSE Daffodil International University

Co-supervised By

# **Nusrat Jahan** Lecturer Department of CSE Daffodil International University

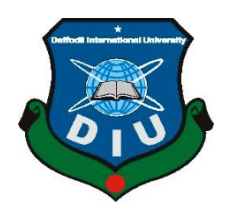

**DAFFODIL INTERNATIONAL UNIVERSITY DHAKA, BANGLADESH DECEMBER 2019**

## **APPROVAL**

This Project/internship titled **"School360 (A Complete School, College, Madrasah, Coaching Centre Management System)"**, submitted by Sazzadur Rahman, ID No: 153-15- 6418 to the Department of Computer Science and Engineering, Daffodil International University has been accepted as satisfactory for the partial fulfillment of the requirements for the degree of B.Sc. in Computer Science and Engineering and approved as to its style and contents. The presentation has been held on 05-12-2019.

#### **BOARD OF EXAMINERS**

**WA** 

**Dr. Syed Akhter Hossain Chairman Professor and Head** Department of Computer Science and Engineering Faculty of Science & Information Technology Daffodil International University

**\_\_\_\_\_\_\_\_\_\_\_\_\_\_\_\_\_\_\_\_\_\_\_\_\_\_\_\_**

**\_\_\_\_\_\_\_\_\_\_\_\_\_\_\_\_\_\_\_\_\_\_\_\_\_\_\_\_**

**Abdus Sattar Internal Examiner Assistant Professor** Department of Computer Science and Engineering Faculty of Science & Information Technology Daffodil International University

Farandra

**\_\_\_\_\_\_\_\_\_\_\_\_\_\_\_\_\_\_\_\_\_\_\_\_\_\_**

**Farah Sharmin Internal Examiner Senior Lecturer** Department of Computer Science and Engineering Faculty of Science & Information Technology Daffodil International University

Saddam

**\_\_\_\_\_\_\_\_\_\_\_\_\_\_\_\_\_\_\_\_\_\_\_\_\_\_\_\_ Dr. Md. Saddam Hossain External Examiner Assistant Professor**  Department of Computer Science and Engineering United International University

## **DECLARATION**

We hereby declare that, this project has been done by us under the supervision of **Rubaiya Hafiz, Senior Lecturer, Department of CSE Department of CSE** Daffodil International University. We also declare that neither this project nor any part of this project has been submitted elsewhere for award of any degree or diploma.

**Supervised by:**

 $b \omega$ 

**Rubaiya Hafiz** Senior Lecturer Department of CSE Daffodil International University

**Co-supervised by:**

Nusnat Jahan

**Nusrat Jahan** Lecturer Department of CSE Daffodil International University

**Submitted by:**

**Sazzadur Rahman** ID: 153-15-6418 Department of CSE Daffodil International University

### **ACKNOWLEDGEMENT**

First, we express heartiest thanks and gratefulness to the almighty for his divine blessing makes me possible to complete the final year project successfully.We really grateful and wish my profound our indebtedness to **Rubaiya Hafiz, Senior Lecturer**, Daffodil International University, Dhaka. Deep Knowledge & keen interest of our supervisor in the field of "**School360 - A Complete School, College, Madrasah, Coaching Center Management System**" to carry out this project. Her endless patience, scholarly guidance, continual encouragement, constant and energetic supervision, constructive criticism, valuable advice, reading many inferior drafts and correcting them at all stage have made it possible to complete this project.

We would like to express our heartiest gratitude to **Dr. Syed Akhter Hossain, Professor, and Head**, Department of CSE, for his kind help to finish our project and also to other faculty member and the staff of CSE department of Daffodil International University.

We would like to thank our entire course mate in Daffodil International University, who took part in this discuss while completing the course work.

Finally, we must acknowledge with due respect the constant support and patience of our parents.

## **ABSTRACT**

This project titled "**School360 - A Complete School, College, Madrasah, Coaching Center Management System**" which can help the School, College, Madrasah, Coaching Center management to maintain their all activities. School360 is a large database system which can be used for managing your school's day to day business. School360 allows users to store almost all of their school's information electronically, including information on students, properties, teaching meteorites etc. Most importantly, this information can be easily shared with authorized users, records can be easily searched, and reports can be easily generated. School360 is software which is helpful for students as well as the school authorities. In the current system all the activities are done manually. It is very time consuming and costly.

# **TABLE OF CONTENTS**

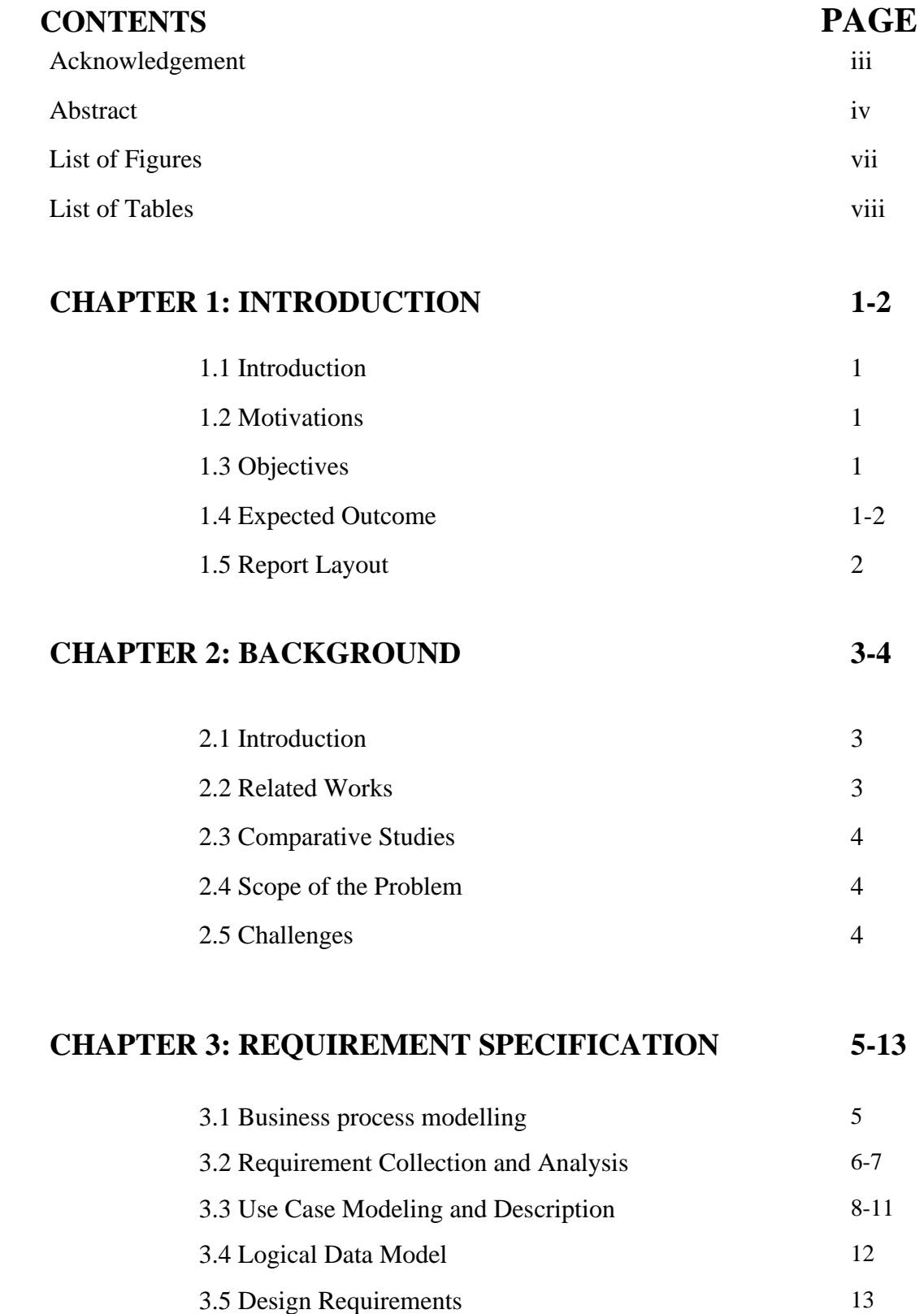

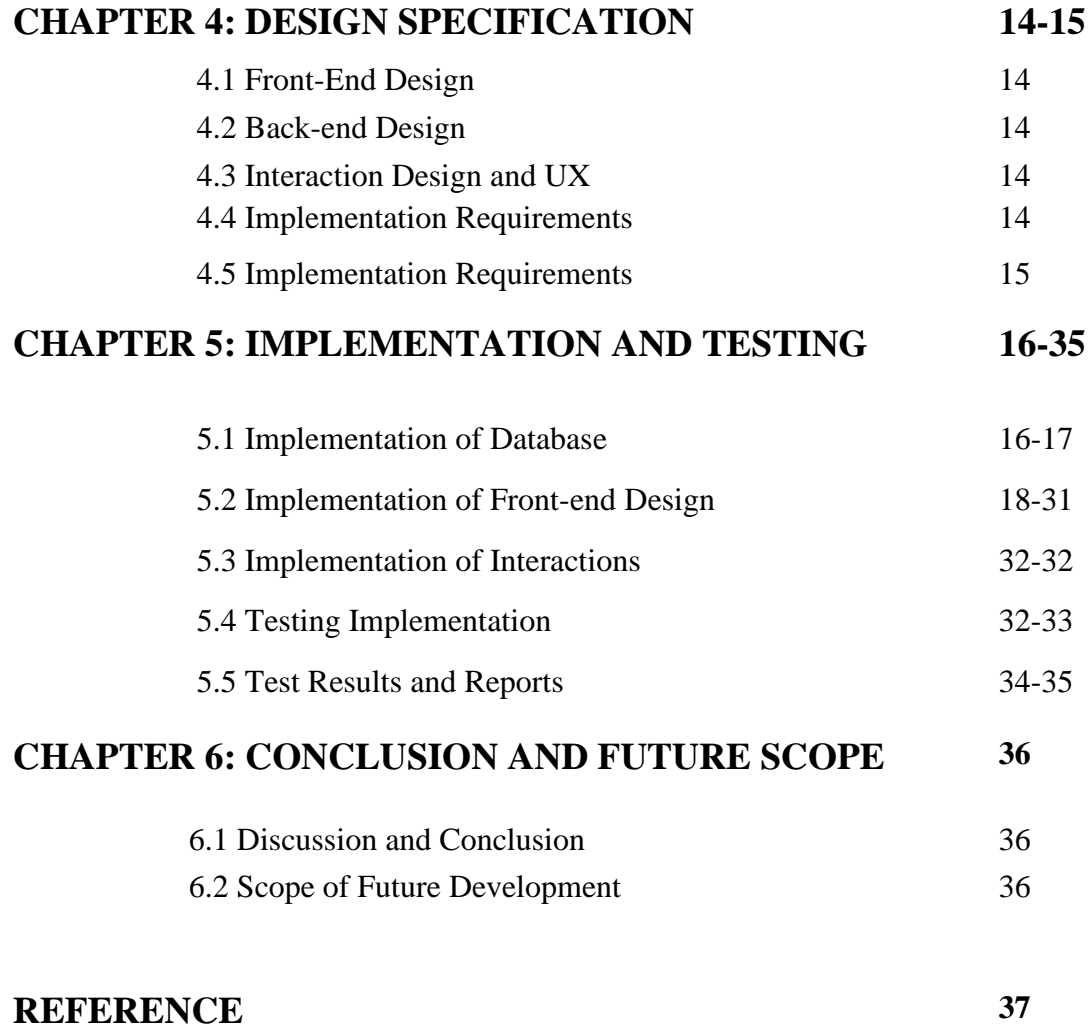

# **LIST OF FIGURES**

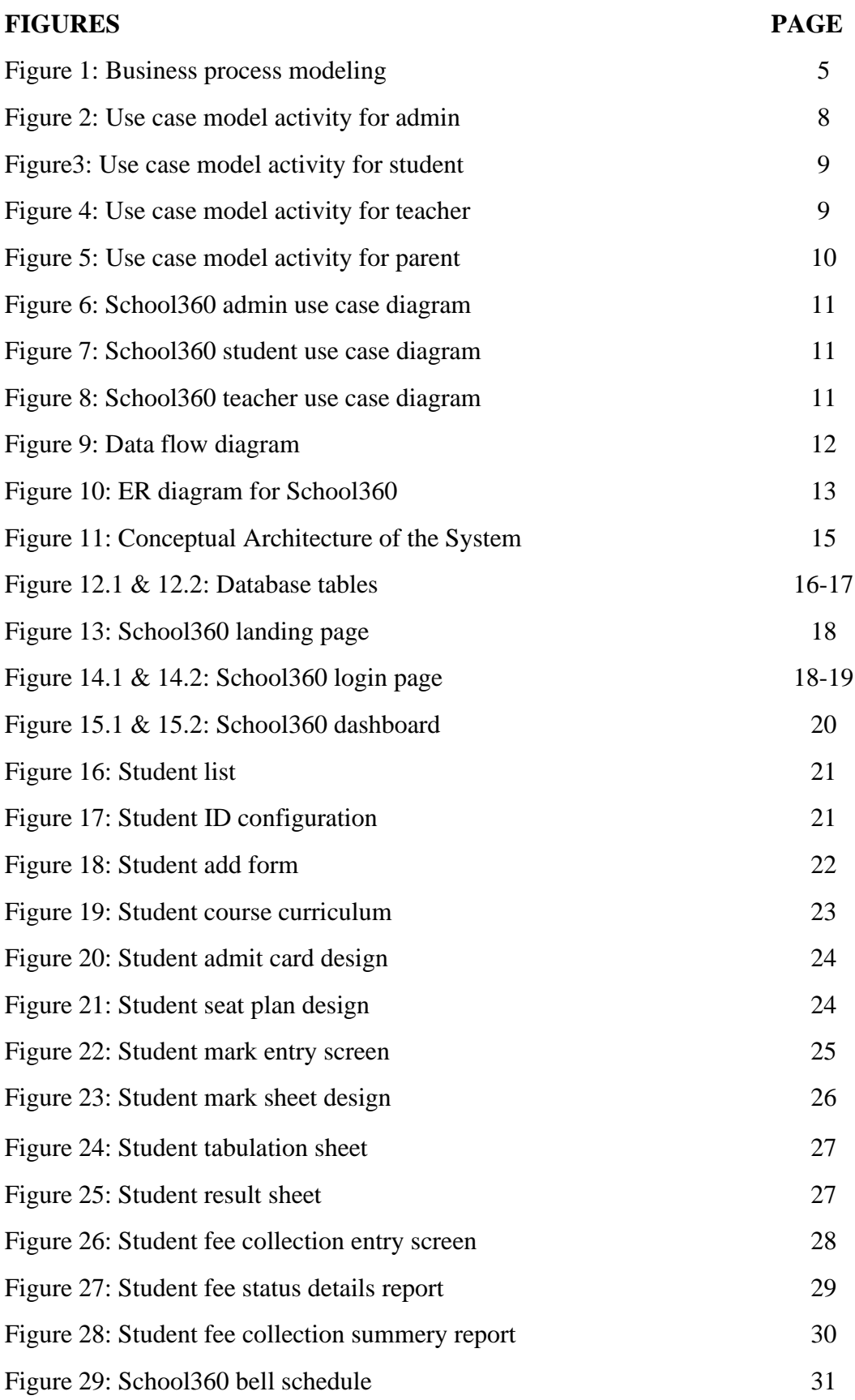

# **LIST OF TABLES**

#### **TABLES PAGE NO**

TABLE 5.4.1: TESTING IMPLEMENTATION 32-33

# **CHAPTER 1 INTRODUCTION**

# **1.1 Introduction**

It is a system developed mainly for educational institutes. A simple yet effective management system which is capable of handling large number of data, thus it's a large database management system. It is hosted on the internet which allows it to be flexible for multiple users. And the users can handle all of their required tasks at ease. The tasks vary from dealing with the teachers and students' information from fees to their results respectively, and all of these are done by the system itself.

## **1.2 Motivation**

Almost all the educational institutes tend to do their work manually where it comes to maintaining the institutes. This is one of the main reason time is wasted. Retrieving data of past years can be of a lot of hassle. Whereas the entire process can be done within minutes with the management system. The system will not only save time but will also provide outcomes with human error.

# **1.3 Objectives**

To bring the information easily accessible and usable by teachers, students and even parents. To let both sides know what goes in the backend calculative data and results can be acquired fast with less error rate. Making sure the attendance is not tedious and the parents are informed about the students missing their classes.

## **1.4 Expected Outcome**

To develop a system, which is mainly web-based, which can be easily used by educational institutes. Time is key in day to day life. And using this system, time will be saved. And most of the processes that were long, tedious and error-prone will now become quite easy for the mass group of people of the institutes.

To develop and maintain student and teacher profile

To prepare ID Card, admit card, seat plan, automatic result generation and Mark sheet print

- School360 provide attendance record keeping, text SMS notification to parents
- To get different reports according to the school's requirement
- To allow transparency with both the teachers, schools and parents.
- To introduce a system which can replace the traditional bell system
- To manage the fees to be paid by the students
- To maintain the websites of the institute

# **1.5 Report Layout**

In this report partially overview of School360. I describe all modules of School360. First chapter describe introduction, motivation and objective of this project. Another chapter two describe the product and market solution, services. Again, another chapter three describe requirements specification and use case model. I disclose how to solve the problem and what I use to implement the software. In chapter four describe design specification, implementation plan, database design and layout design.

# **CHAPTER 2 BACKGROUND**

In the following chapter, we discuss about the necessary tools we used in the project. Also, we talk about the project that were done before previously on such similar topics. Furthermore, we will discuss about the features which will be added to our project in the near future and what difficulties we are facing along the way.

### **2.1 Introduction**

The project is based on a web application, it runs on a web server (Apache). The system was developed by using different tools, for this, we used, PhPStorm, Atom ide and for managing the database, we used SqlYog. For the language of the code, we used a framework of PHP (CodeIgniter Framework), we used HTML, CSS, JAVASCRIPT, jQuery. We used MYSQL for queries on the database and we used WAMP SERVER as our Database Server.

#### **Target Audience and benefits**

This product is basically on school management system. Administrative staff, teacher & student of a school can uses this application via web protocol. Student can check register themselves, check their results and update their profile. They also can view their class routine and related resources from this Web application. Teacher can register themselves on this site. they can update & publish students result. They can update their profile. Teacher can apply for their leave by using online leave application. Administrative Staff can add or remove teacher and student from database via this application. They also can register themselves. 2,000 users can use this. It is completely free of cost. All school can use this application.

### **Benefits to Customer**

It reduces effort to maintain data in an effective manner. Teacher can easily see the status and progress of the students. Student can see gets information when they need by simply accessing the site. Data management system is much easier in this way because there is no way to loss/theft of data.

## **2.2 Related Works**

A company named netizen has a system which deals with all the similar features. Including attendance marksheet, progress report, payroll, etc. It's an educational institute management system which allow the teacher students and parents to be connected. Only assigned people with credentials can access the information.

## **2.3 Comparative Studies**

In comparison to the existing system and our system, it varies from the core of the system. Its architecture. In a database management system, data is everything. And if anything goes wrong there, the system will be in jeopardy. And we have made sure that if such case arises due to excess load on the database, we can handle it. We tested out system by overloading it with data requests and it works fine.

## **2.4 Scope of the Problem**

School360 is for the teachers, students, parents and all the people involved here. Acquiring data at faster and easier way will be a massive help for all the parties involved. A system easily usable by people with little or no guidance can come in handy at times of requirement. The application provides a great deal of security to the data it acquires.

# **2.5 Challenges**

Problems will come when start implementing a school management system-

- Cost effectiveness of computer hardware and software
- Independent attendance device and Infrastructure
- Good internet
- ICT skilled personnel
- Lack of specific and Inadequate availability of relevant software
- Lack of maintenance service culture
- Constant Electricity

# **CHAPTER 3 REQUIREMENT SPECIFICATION**

# **3.1 Business Process Modeling**

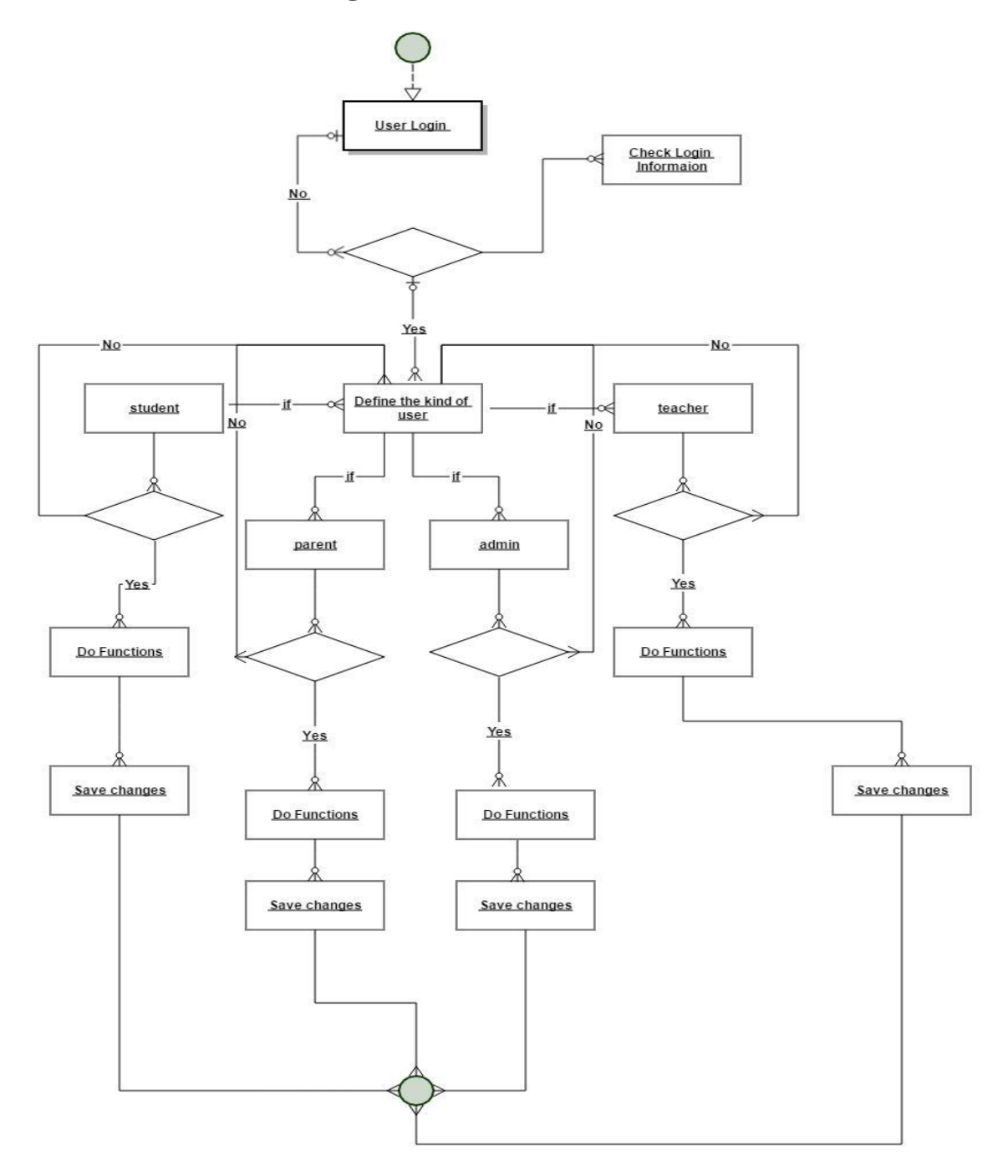

Figure 1: Business process modeling

# **3.2 Requirement Collection and Analysis**

#### **Functional Requirement**

In this application the teacher and students will register themselves. In this application, students will check their results and update their profile. Student will view their attendance. Teacher will publish and update students result. They will update their profile. Teacher will send their leave application by this application. Administrative staff will add, remove and update teacher and student database via this application.

#### **Non-Functional Requirements**

This application will run on common browsers. They will not change the Customizations of fonts and colors of the web application. This application will run on 24 \* 7 monitoring. Teachers and students will access this application Through their username and password. Administrative staff will have to Access their functions no one cannot access administrative functions. Use strong passwords for all accounts.

#### **Environmental Requirements**

- $MS$  Visio a design program, its use for analysis and diagram design.
- MySQL School360 used is MySQL. It's free and open source.
- Apache: We have used Apache server for our software
- PHP: For server-side development we used PHP
- SQLYog: A client desktop application to create, edit and delete database, table, view etc. in MySQL database server
- Simple test: Used for unit testing.
- Netbeans, and integrated development environment used for the project.

#### **Requirements Collection and Analysis**

We used some school concern person for our software's Requirements Collection. They provide their need and we develop step by step.

- Languages for development
	- > PHP(CodeIgniter MVC framework)
	- $\triangleright$  HTML for Font end design
	- $\triangleright$  CSS for Font end design
- $\triangleright$  jQuery
- > JavaScript
- $\triangleright$  MySQL
- **Used Development IDE** 
	- $\triangleright$  Atom
	- > PhpStorm
	- $\triangleright$  SqlYog for database manage
- **Used Hardware** 
	- **►** Computer
	- $\triangleright$  Biometric Attendance Device
	- $\triangleright$  Sound Box

#### **Analysis**

My project's main objective is to be a School Management System, where it will contain all the necessary features to manage students, teachers and the data. The system will look after the day to day administration service provided by the school. The part that makes this project astonishing is that it can seamlessly run for schools, colleges and also University. It recues the manual paperwork's done by an institute and gets all its user under one platform where their required data is almost always, readily available. And using this, it will make life a lot easier and get the job done faster.

# **3.3 Use Case Modeling and Description**

After admin login, they can add single student or bulk student using excel, add teacher. Admin can configure class, class wise subject, upload routine for website and admin also can set or reset password for parents for student and parents.

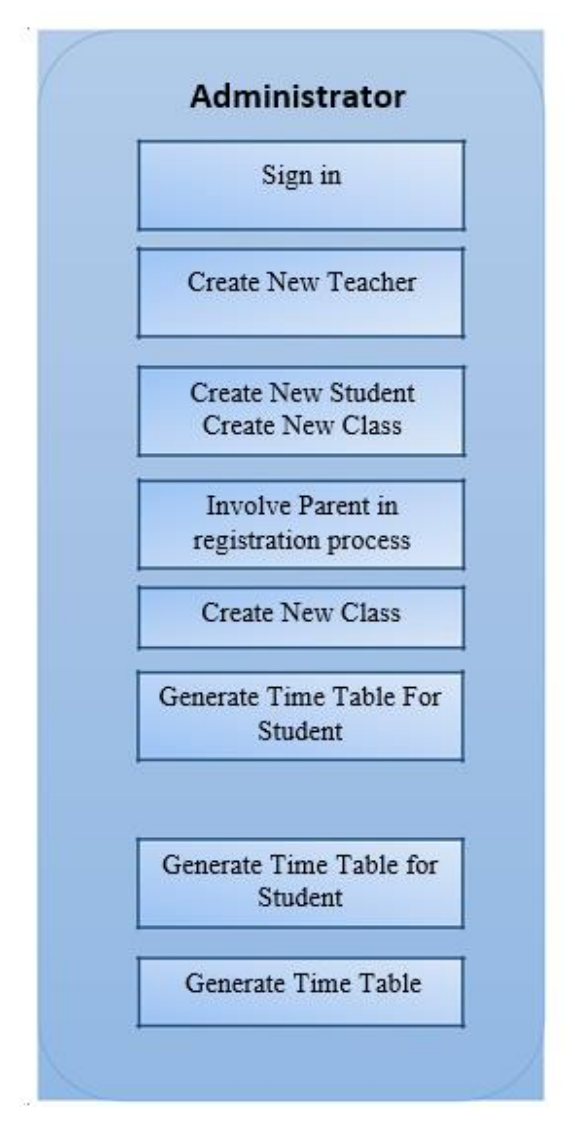

Figure 2: Use Case Model Activity for Admin

Firstly, student login this system using valid user name and password. After successfully login student can see him/her profile and view their time table. They can open their all marksheet and attendance report.

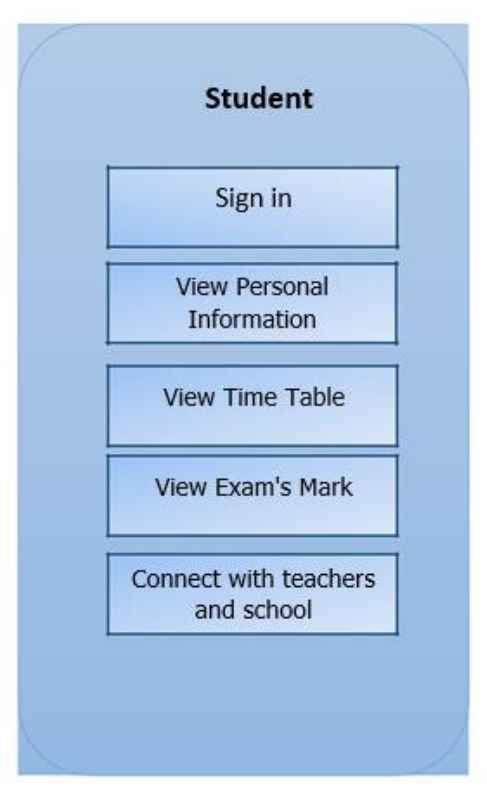

Figure 3: Use Case Model Activity for Student

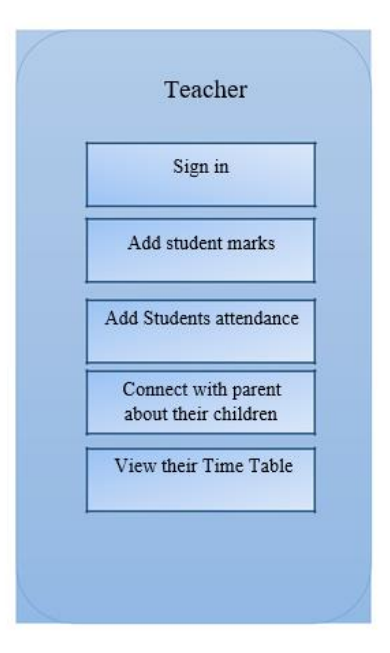

Figure 4: Use Case Model Activity for Teacher

After login teacher can input exam mark for on his class and they can input attendance information for students. Teacher also see their class routine.

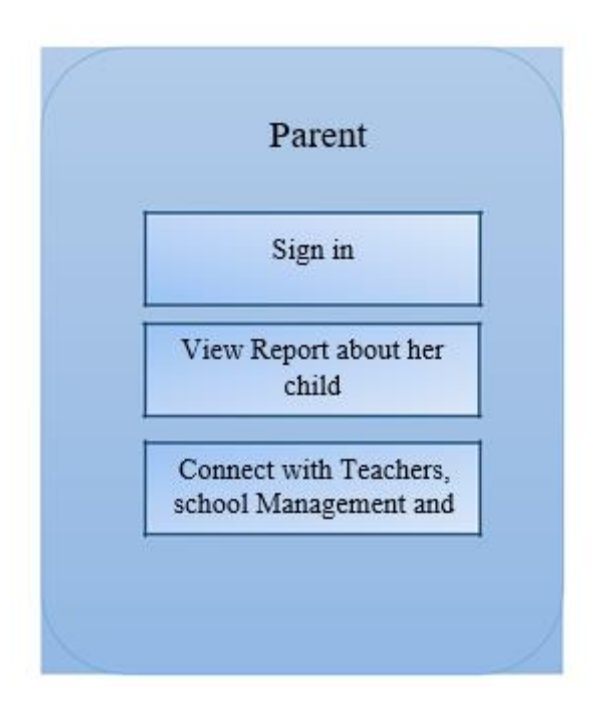

Figure 5: Use Case Model Activity for Parent

If login a parent they can see their child any type of report (like: exam, fees and attendance). We try to develop connectivity between parents and teachers.

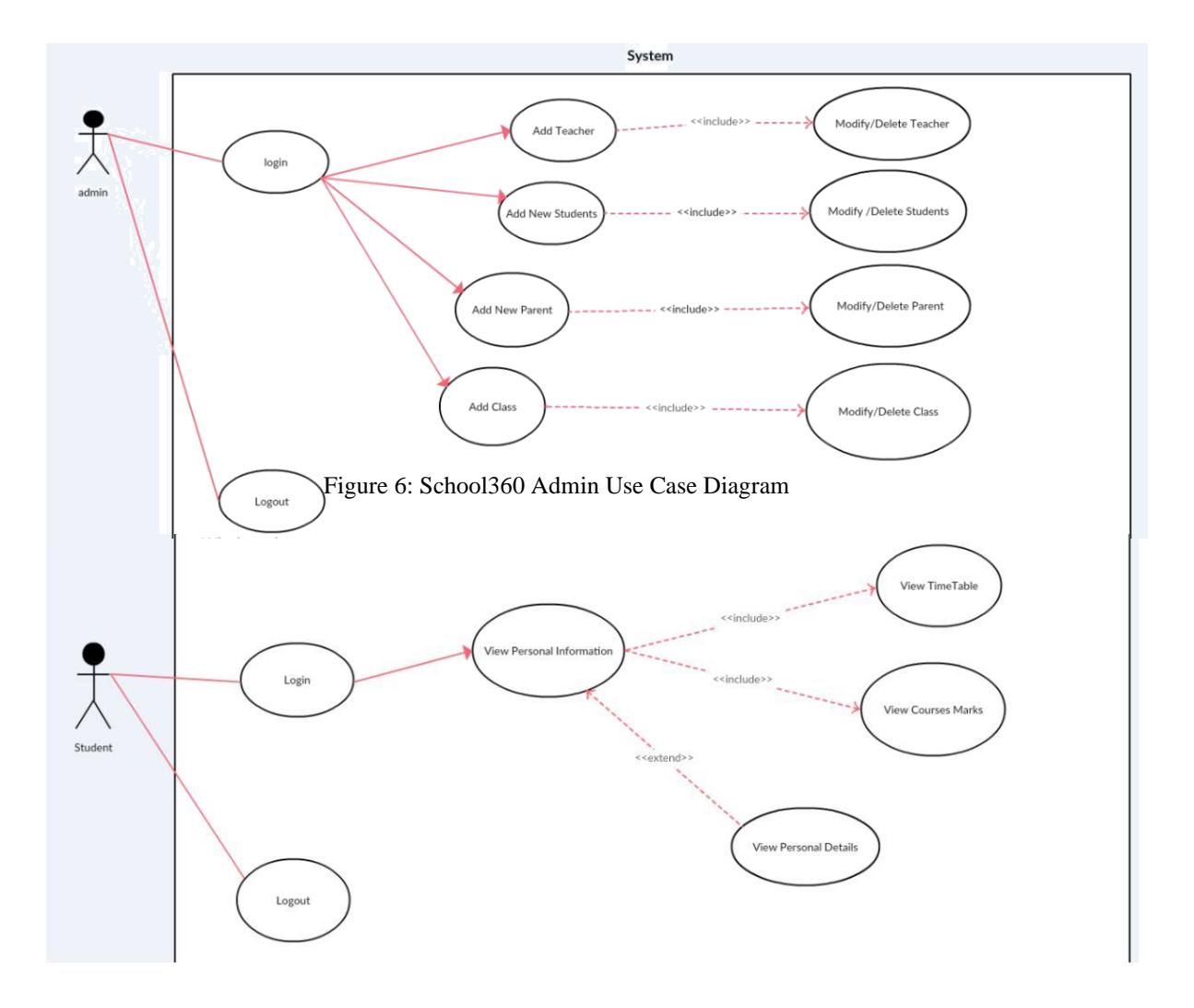

Figure 7: School360 Student Use Case Diagram

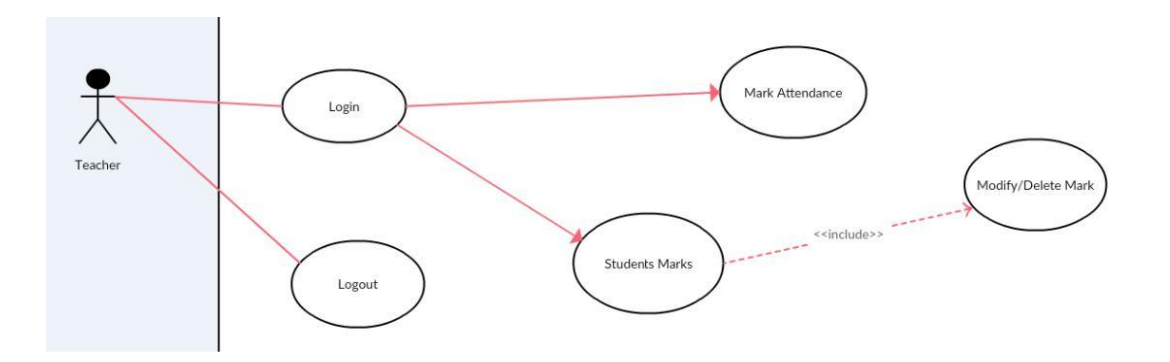

Figure 8: School360 Teacher Use Case Diagram

# **3.4 Logical Data Model**

©Daffodil International University 11 **Data Flow Diagram (DFD)**

The term DFD refers to Data Flow Diagram. Its representation of data objects presents in a system by showing in figures. This show a visual flow chart of how the data is processed in a system. The representation shows how data moves in each stage. It also indicates the movement and state of data moving from the input to output.

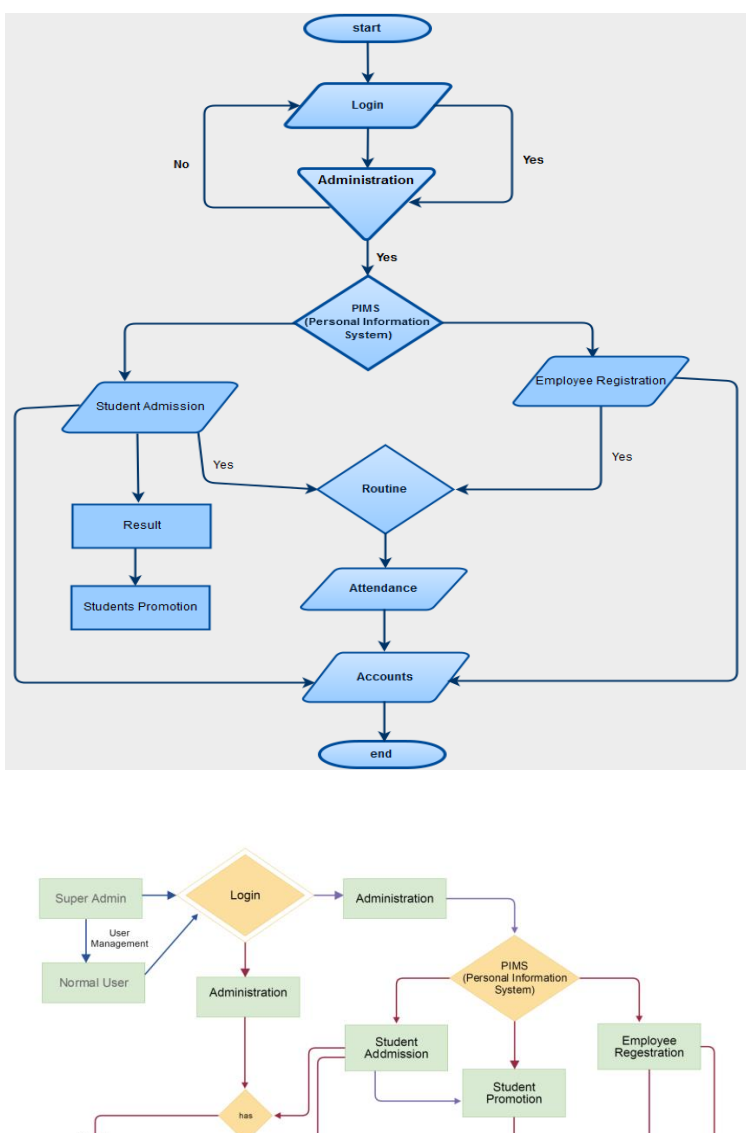

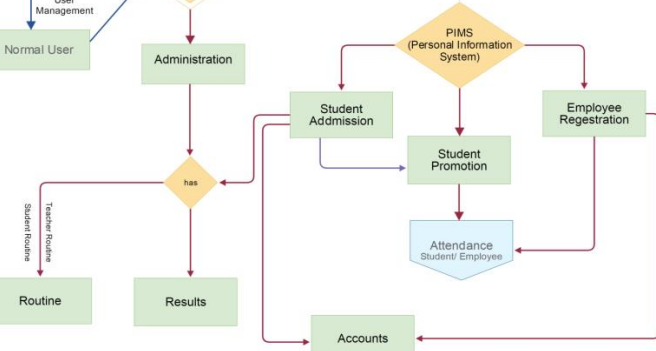

Figure 9: Data Flow Diagram

# **3.5 Design Requirements**

#### **ER Diagram for School360**

©Daffodil International University 12

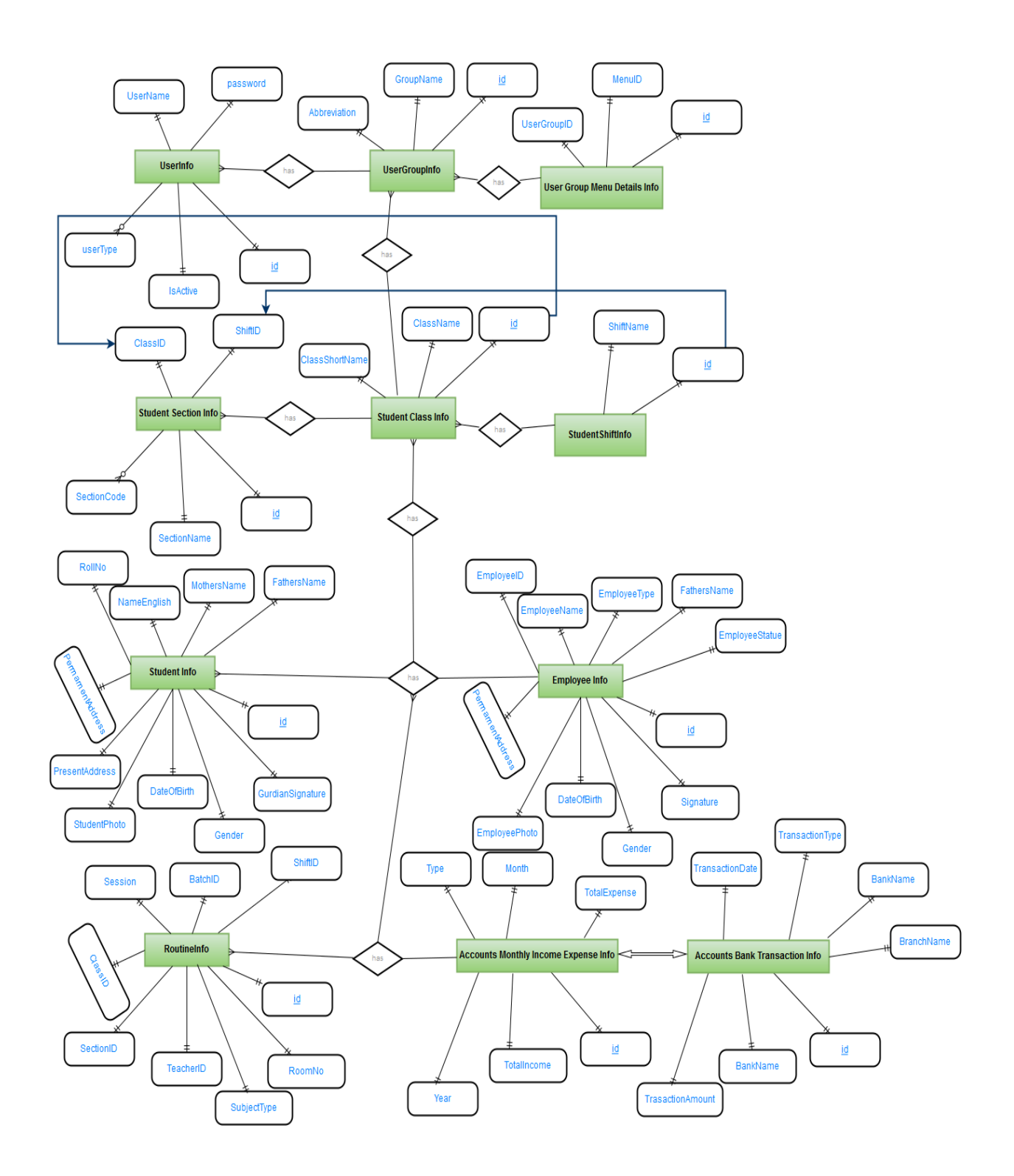

Figure 10: ER diagram for School360

# **CHAPTER 4 DESIGN SPECIFICATION**

# **4.1 Front-End Design Front End Language**

PHP with HTML, DHTML, JavaScript, CodeIgniter, Front Page, jQuery Animation, Dream Weaver and any MVC Framework based standard will be used for this project. We prefer an open source Model view controller developed using PHP and MySQL. It has a flexible plug-in architecture. MVC is a well-known pattern and used widely for dynamic websites and portals.

## **4.2 Back-end Design Backend Language**

PHP(CodeIgniter) and MySQL will be used as database server.

#### **Model-View-Controller**

We used Model-view-controller (MVC) software architectural pattern. Its very popular and effective architectural for faster development and clean code. Its produce lot of opportunity for development.

#### **Architecture of the System**

Proprietary software-based web portal solution is expensive and total cost of ownership is high. Hence, we used open source-based enterprise architecture. This architecture focused on the user rather than technology that is more manageable and cost effective. We used Model-View-Controller (MVC) and Single source repository, multiple instance and multiple database pattern.

## **4.3 Interaction Design and UX**

When the user communicates with the device, the device must be user friendly. And that's where the Interaction Design comes into play. As long as the user is comfortable with using the machine due its interaction design, the user can his job easily. But if the design is bad, the user won't have any clue what to do. The UX helps with the experience a client gets. The features might be critical; but the UX is there to help it for the customers. To have the features working smoothly for them.

## **4.4 Implementation Requirements**

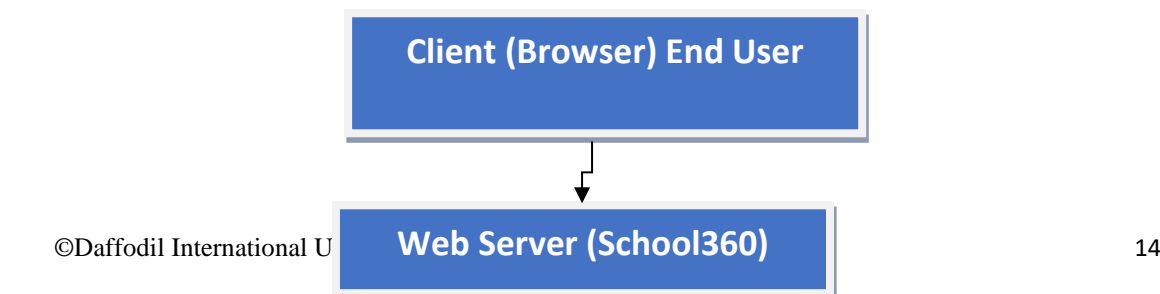

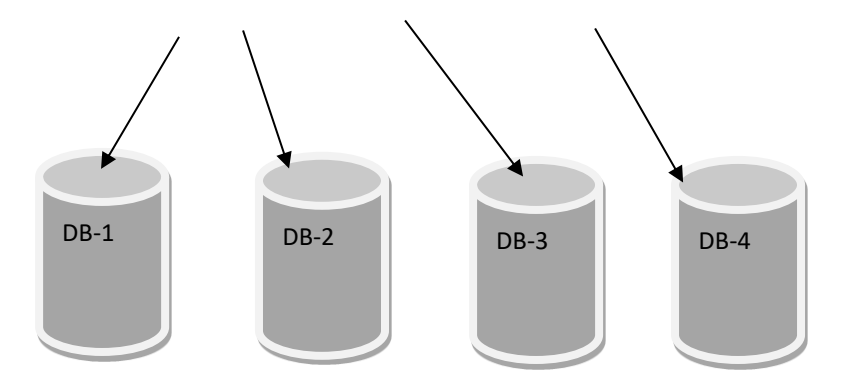

Figure 11: Conceptual Architecture of the System

We using single source and multiple database pattern architecture. That why we used an application server and a database server. When users send request by browser then our web server make a decision which database connect for user response. For this we use windows symmetric folder system and sub domain system.

#### **NetBeans**

We using NetBeans IDE for our development. It's a very lite and faster editors, code analyzers, and converters. NetBeans IDE support Java, C/C++, XML and HTML, to PHP, Groovy, Javadoc, JavaScript. It's very usable for PHP.

#### **WampServer**

We using wamp local server for development. It's a package. There it is PHP, MySQL and Apache. It's possible to modify. It allows multiple version php.

#### **Cross Browser Compatibility**

From the browser statistics of w3, we see that Firefox, Google Chrome, and Internet Explorer are the most popular browsers today.

Hence our application should be compatible with following browsers -

- $\checkmark$  Mozilla Firefox
- ✓ Google Chrome

# **CHAPTER 5 IMPLEMENTATION AND TESTING**

### **5.1 Implementation of Database**

©Daffodil International University 15 My School360 used MySQL database and using SqlYog management system for database manage.

Our database will be named as a school short name. School360 database has 147 table.

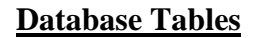

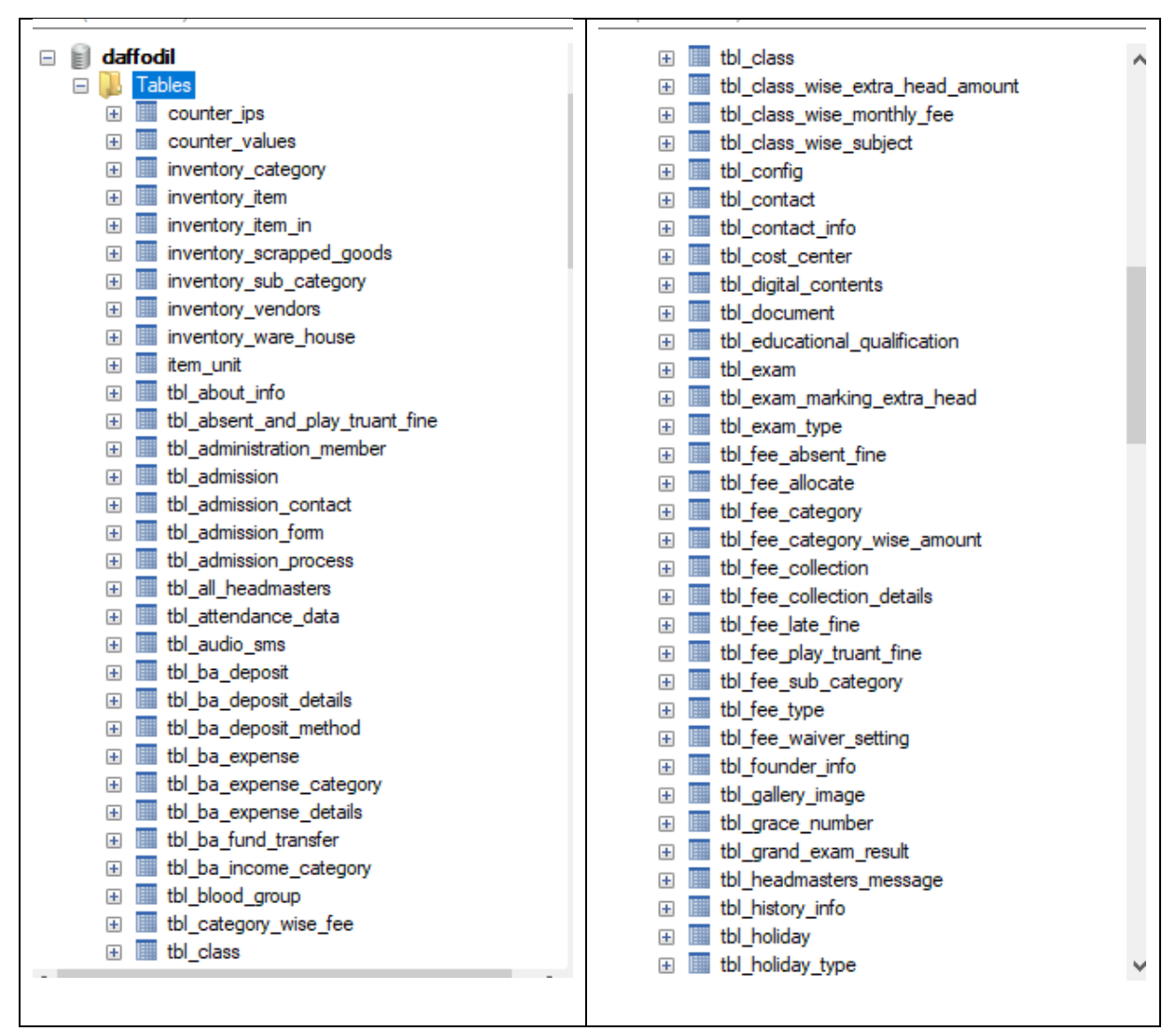

Figure 12.1: Database tables

#### **Database Tables**

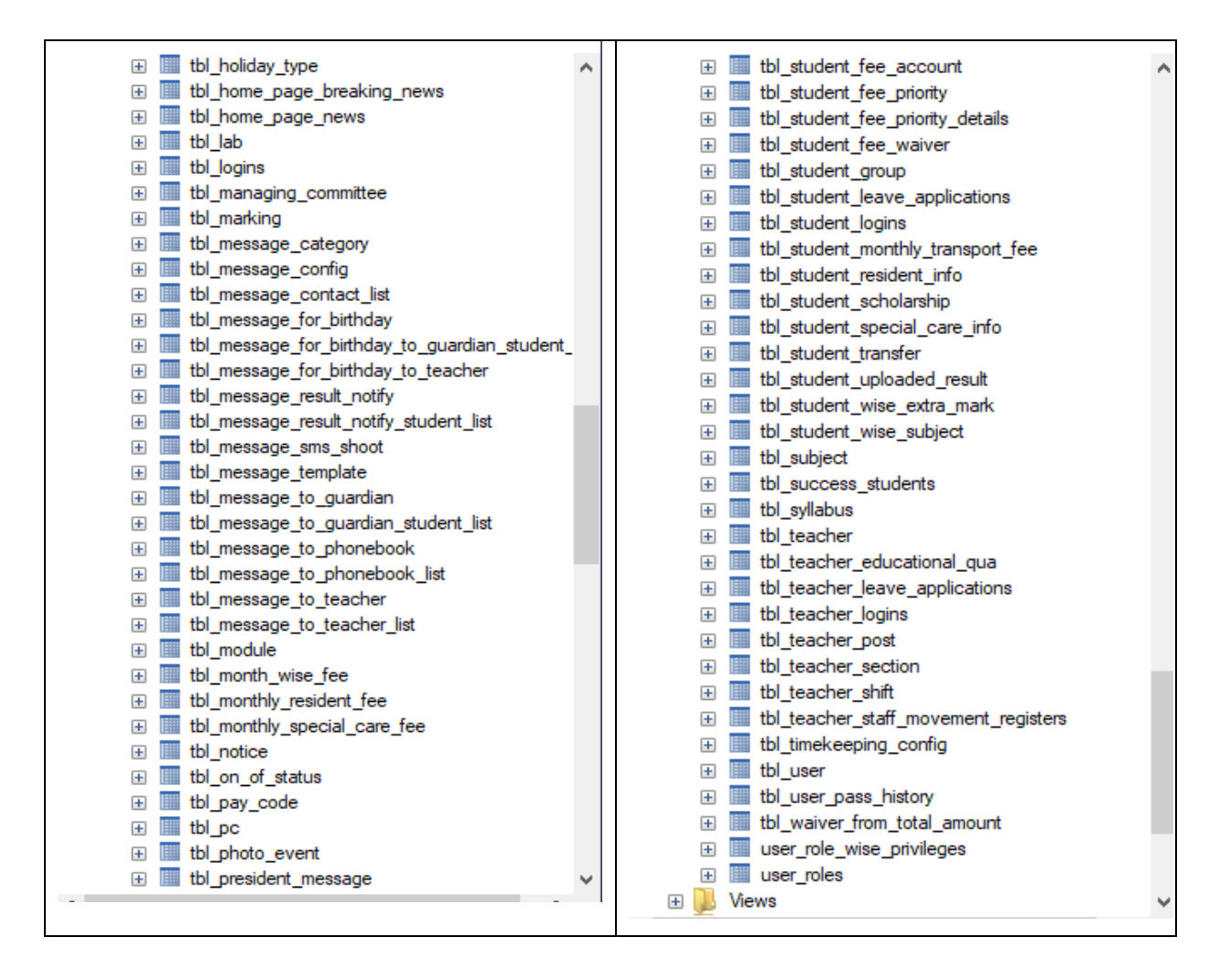

Figure 12.2: Database tables

## **5.2 Implementation of Front-end Design**

**School360:** A Complete School, College, Madrasah Coaching Centre Management System

**Website: [www.school360.net](http://www.school360.net/)& www.school360.com.bd**

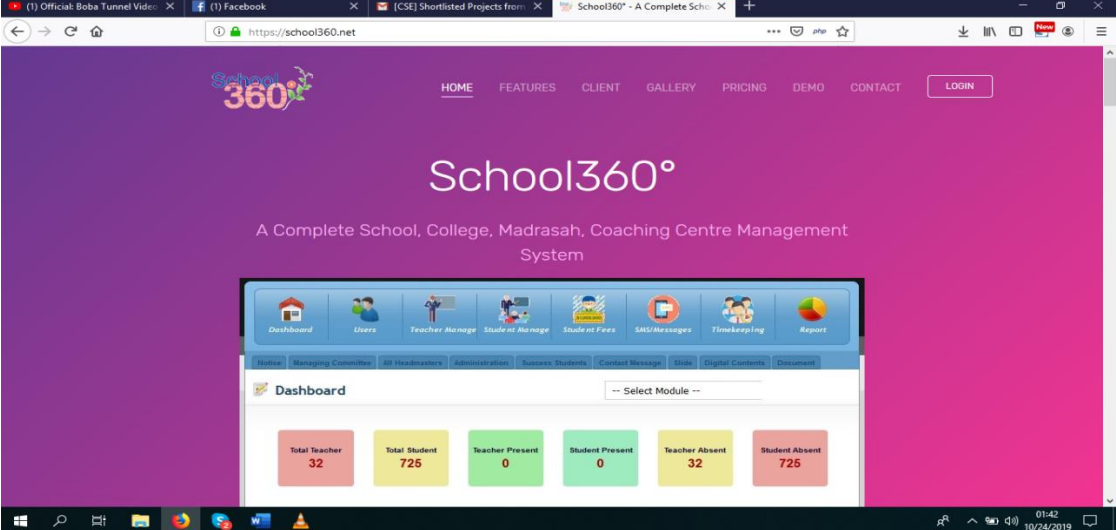

Figure 13: School360 Landing Page

## **Login to School360:**

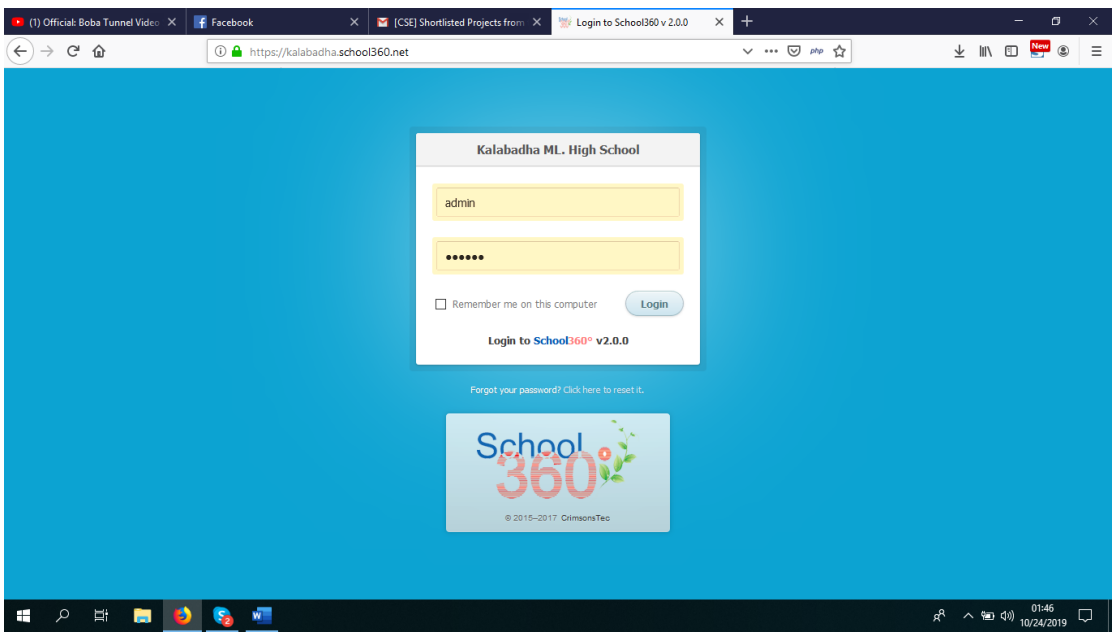

Figure 14.1: School360 Login Page

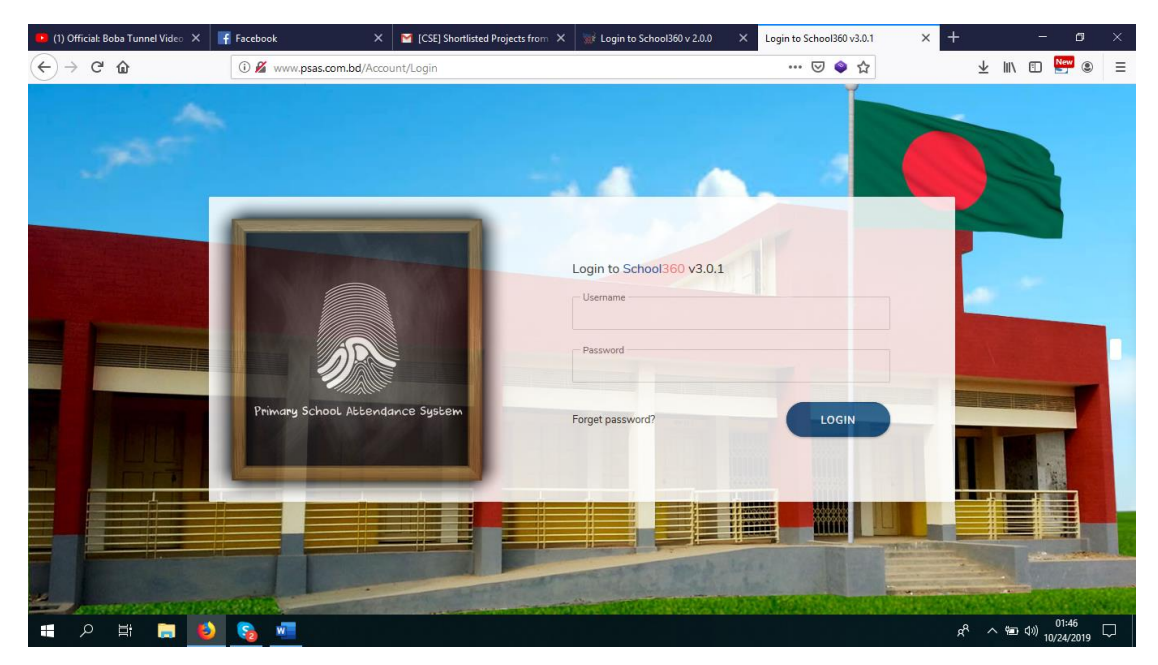

Figure 14.2: School360 Login Page (Primary School)

To have any changes to the web application you have to log in to the administration panel.

To log in into the site write **<https://demo.school360.net/login/index>** to the address bar of the browser provide the specified username and password. Then press enter.

# **Dashboard of School360:**

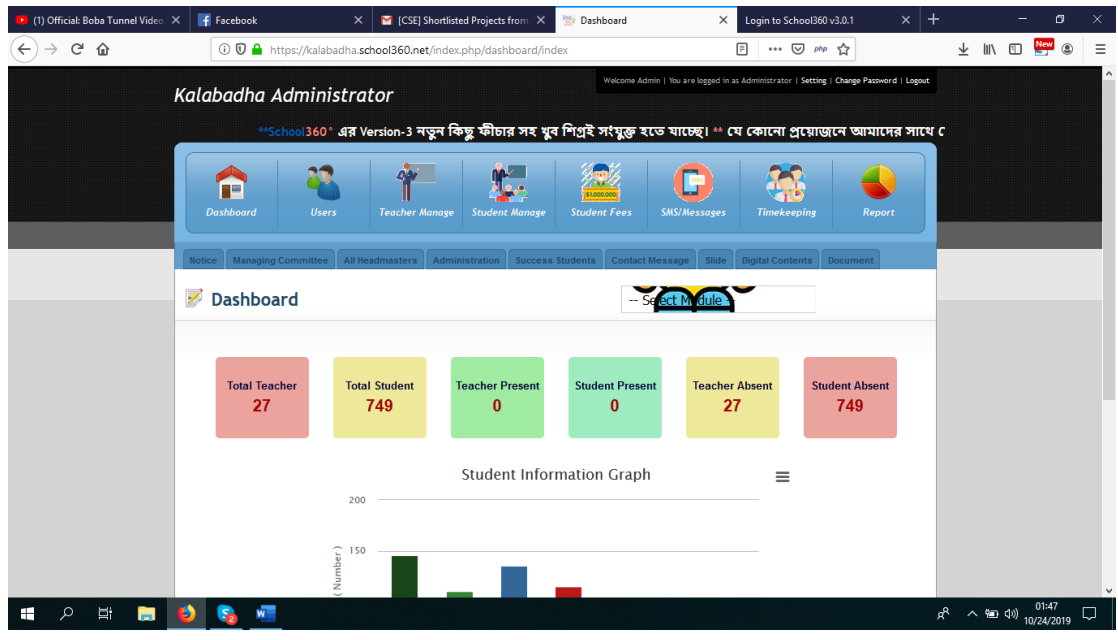

Figure 15.1: School360 Dashboard

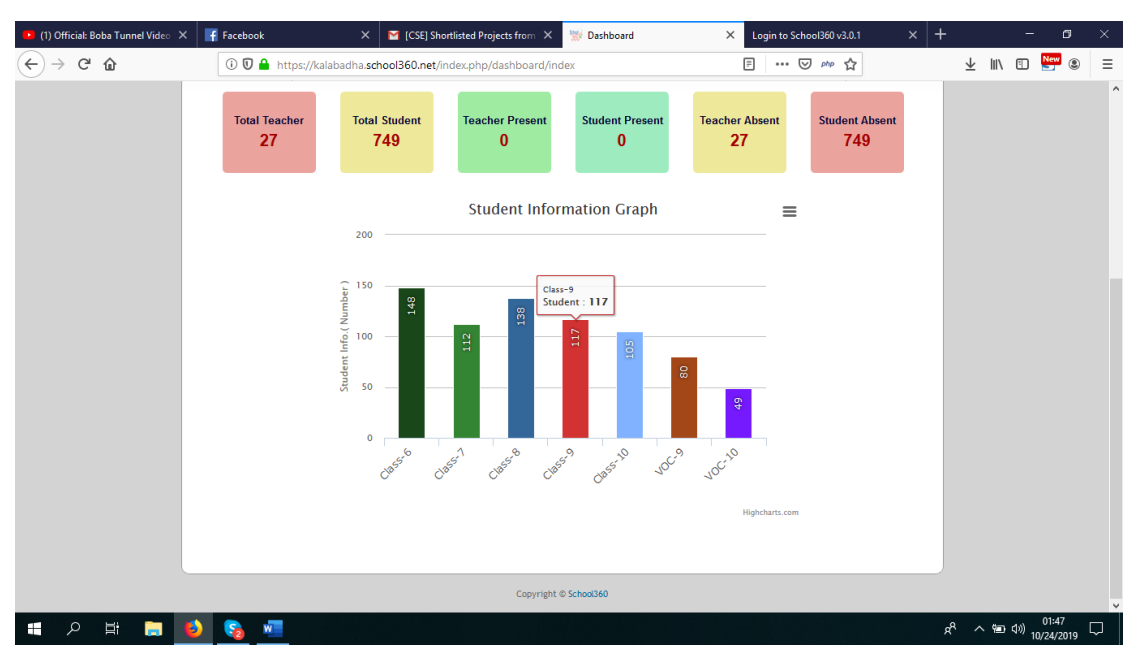

Figure 15.2: School360 Dashboard

## **Student List & Activities:**

| (1) Official: Boba Tunnel Video X | $F$ Facebook            |                                             | $\times$<br><b>M</b> [CSE] Shortlisted Projects from X          |                                     |                      | Student Information                                     |              | $\times$               | Login to School360 v3.0.1                                           | $\times$     | $\,^+$ |                                 | ο                              | ×                   |
|-----------------------------------|-------------------------|---------------------------------------------|-----------------------------------------------------------------|-------------------------------------|----------------------|---------------------------------------------------------|--------------|------------------------|---------------------------------------------------------------------|--------------|--------|---------------------------------|--------------------------------|---------------------|
| $C$ $\hat{w}$                     |                         |                                             | ① 1 https://kalabadha.school360.net/students/student_info_index |                                     |                      |                                                         |              |                        | … ⊙ 咖 ☆                                                             |              |        | <b>↓ IIN</b> © <mark>New</mark> | ◉                              | $\equiv$            |
|                                   | Ż,                      | <b>Student Information</b>                  |                                                                 |                                     |                      |                                                         |              |                        |                                                                     |              |        |                                 |                                | $\hat{\phantom{a}}$ |
|                                   | <b>Add New</b>          | <b>Batch Add</b><br><b>Student Transfer</b> | <b>Multiple Update</b><br><b>Photo Upload</b>                   |                                     | <b>Print ID Card</b> | <b>Special Care</b>                                     | Resident     |                        | <b>Subject Assign</b>                                               | Data Migrate |        |                                 |                                |                     |
|                                   | Roll or Student ID      | $\sim$ Class $\sim$                         | $\vert \vee \vert$<br>$\sim$ Section $\sim$ $ $ $\vee$ $ $      | $-$ Group $-$<br>$\vert \vee \vert$ | $-$ Gender $-$       | $\cdots$ Religion $\cdots$ $\vee$<br>$\vert \vee \vert$ |              | $-$ Blood Group $\vee$ | $-$ Status $-$<br>$\vee$                                            | Search       |        |                                 |                                |                     |
|                                   | <b>SL</b>               | Student ID                                  | Name                                                            | <b>Class</b>                        | Section              | Group                                                   | Shift        | Roll                   | Action                                                              |              |        |                                 |                                |                     |
|                                   | $\mathbf{1}$            | ST-C8-01-2017-039                           | POTHIK KUMAR DAS                                                | Class-10                            | A                    | Science                                                 | Day<br>Shift | 01                     | $\circ$ $\circ$ $\prime$ $\times$ $\circ$ $\circ$<br>৶<br><b>io</b> |              |        |                                 |                                |                     |
|                                   | $\overline{2}$          | ST-C8-01-2017-005                           | <b>MST, ISRAT JAHAN</b>                                         | Class-10                            | B                    | Science                                                 | Day<br>Shift | 01                     | ◎ 白ノ×い酸<br>ℐ<br><b>io</b>                                           |              |        |                                 |                                |                     |
|                                   | $\overline{\mathbf{3}}$ | ST-C8-02-2017-040                           | RAJU AHMMED REZAUL                                              | Class-10                            | A                    | Arts                                                    | Day<br>Shift | 02                     | $\circ$ $\circ$ $\circ$ $\circ$ $\circ$ $\circ$<br>৶<br><b>io</b>   |              |        |                                 |                                |                     |
|                                   | $\boldsymbol{A}$        | ST-C8-03-2017-007                           | MST. SUMMA AKTER TULI                                           | Class-10                            | B                    | Science                                                 | Day<br>Shift | 02                     | ◎ 白ノ× い酸<br>৶<br><b>io</b>                                          |              |        |                                 |                                |                     |
|                                   | 5                       | ST-C8-05-2017-043                           | MD.SHAHANSHA KHAN<br><b>SHALLIN</b>                             | Class-10                            | A                    | Arts                                                    | Day<br>Shift | 03                     | $\circ$ $\circ$<br>৶<br><b>io</b>                                   | × C 臘        |        |                                 |                                |                     |
|                                   | 6                       | ST-C8-07-2017-011                           | SHOPTORSHI KORMOKER<br><b>CHUMKY</b>                            | Class-10                            | B                    | Science                                                 | Day<br>Shift | 03                     | ◎白ノ×心服<br>৶<br><b>io</b>                                            |              |        |                                 |                                |                     |
| Щ<br>Ω<br><b>Contract</b>         |                         | W                                           |                                                                 |                                     |                      |                                                         |              |                        |                                                                     |              | $R^R$  |                                 | $\sim$ (a) (1) $_{10/24/2019}$ | Q                   |

Figure 16: Student List

# **Student ID Configuration:**

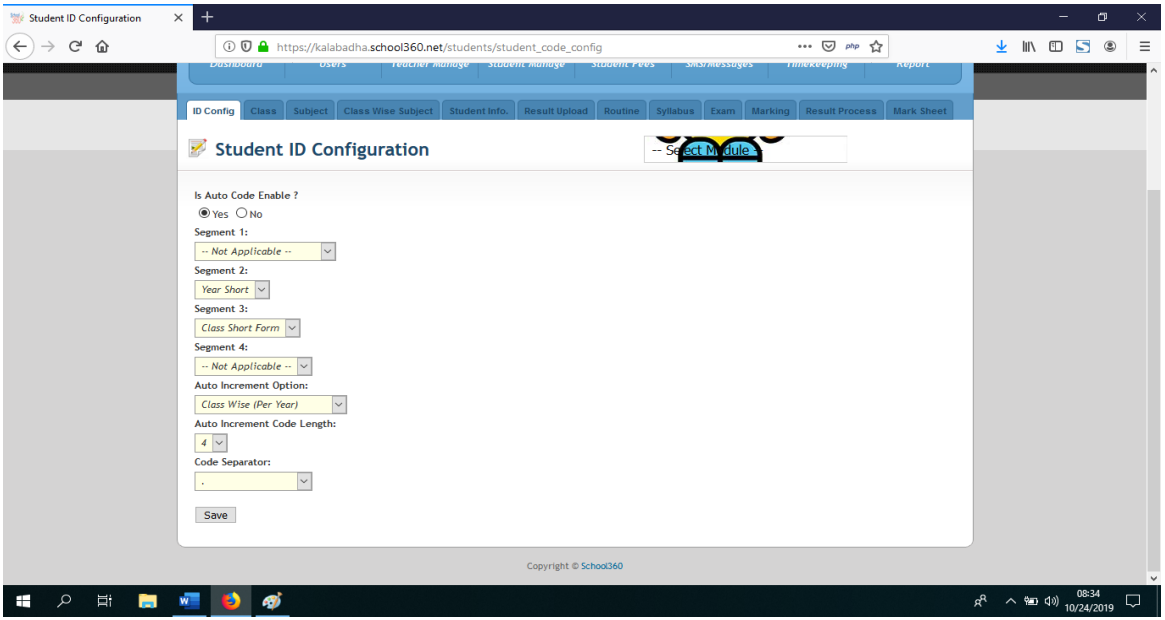

Figure 17: Student ID Configuration

# **Student Add form:**

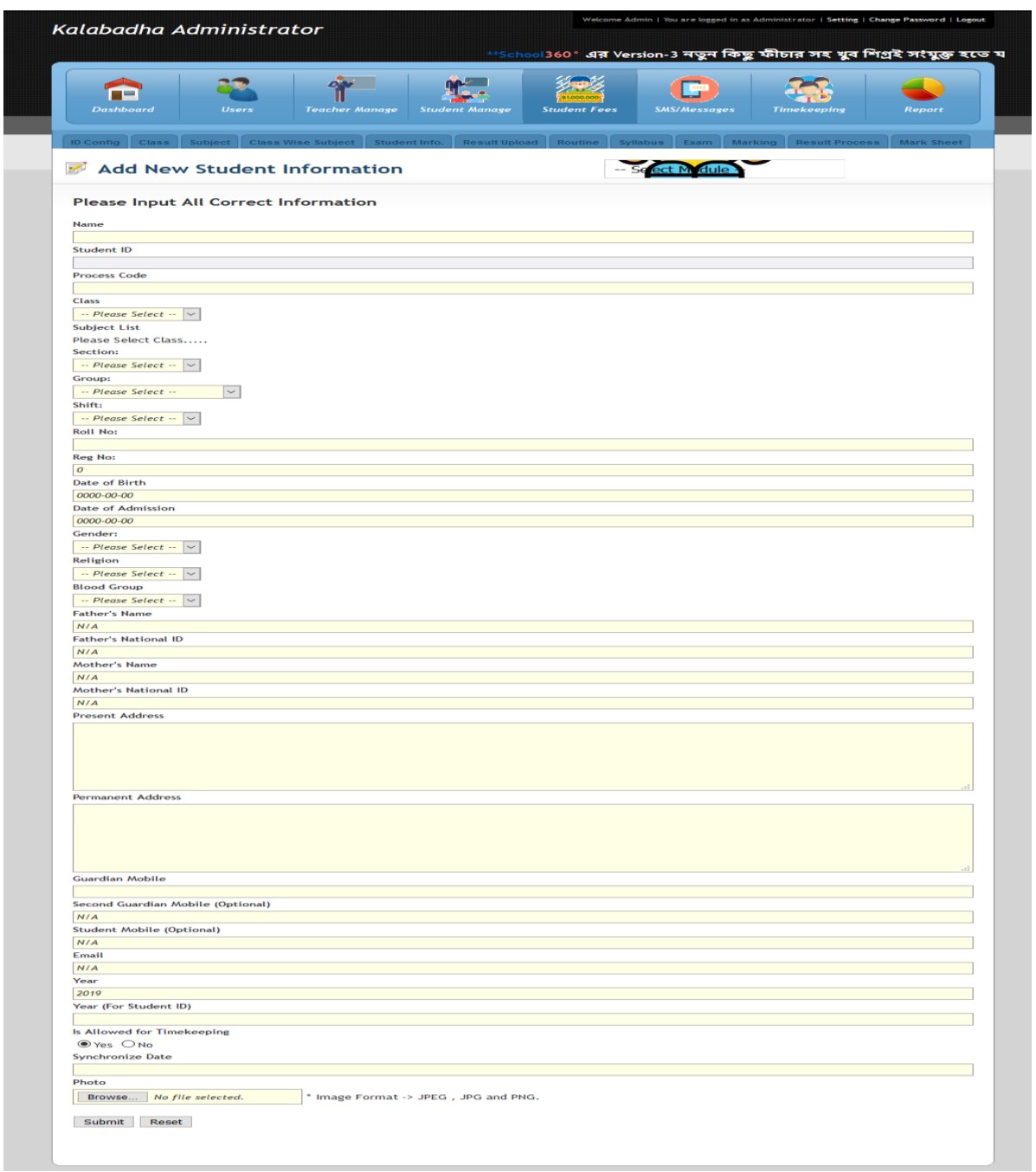

Figure 18: Student Add Form

# **Student Course Curriculum Set:**

|                                                      |                     |                                            |                                                 |                                       |                                        |                                               | Calculable<br>Amount                                      |                                                                                                    |                                            |
|------------------------------------------------------|---------------------|--------------------------------------------|-------------------------------------------------|---------------------------------------|----------------------------------------|-----------------------------------------------|-----------------------------------------------------------|----------------------------------------------------------------------------------------------------|--------------------------------------------|
| Subject                                              |                     | Select Credit                              | Class Test /<br>Other                           | Creative                              | Objective                              | Practical                                     | (%)<br>(Creative<br>$+$<br>Objective<br>$+$<br>Practical) | Groups                                                                                                    | Order                                      |
| <b>BANGLA 1st</b><br>(101)                           | $\overline{\smile}$ | $100$ $\sim$                               | No<br>$\vert \vee$<br>$\boldsymbol{o}$          | Yes $\vert \vee$<br>70                | Yes $\vert \vee$<br>30                 | $No \sim$<br>$\boldsymbol{o}$                 | $100$ $\sim$                                              | mi ca<br>$\hat{\phantom{a}}$<br>Commerce<br><b>Building Maintenance</b><br><b>General Electrical Works</b><br>Not Applicable<br>$\checkmark$              | 1<br>$\vert \mathord{\sim}$                |
| <b>BANGLA 2nd</b><br>(102)                           | ☑                   | $100$ $\sim$                               | No<br>$\checkmark$<br>$\boldsymbol{o}$          | Yes $\vert \vee$<br>70                | $Yes \sim$<br>30                       | <b>No</b><br>$\checkmark$<br>$\boldsymbol{0}$ | $100$ $\sim$                                              | Α<br>Commerce<br><b>Building Maintenance</b><br><b>General Electrical Works</b><br>Not Applicable<br>$\checkmark$                                         | $\vert \downarrow \vert$<br>$\overline{2}$ |
| <b>ENGLISH 1st</b><br>(107)                          | ☑                   | $100$ $\sim$                               | No<br>$\checkmark$<br>$\boldsymbol{o}$          | $\check{ }$<br>Yes<br>100             | No<br>$\check{~}$<br>$\boldsymbol{o}$  | No<br>$\checkmark$<br>$\boldsymbol{0}$        | $100$ $\sim$                                              | <b>STEP</b><br>Λ<br>Commerce<br><b>Building Maintenance</b><br><b>General Electrical Works</b><br><b>Not Applicable</b><br>$\checkmark$                   | $3 \mid \vee \mid$                         |
| <b>ENGLISH 2nd</b><br>(108)                          | ☑                   | $100$ $\sim$                               | No<br>$\vert \downarrow$<br>$\boldsymbol{0}$    | Yes<br>$\check{ }$<br>100             | No<br>$\vert \vee$<br>$\boldsymbol{0}$ | No<br>$\checkmark$<br>$\boldsymbol{0}$        | $100$ $\sim$                                              | mics<br>$\hat{\phantom{a}}$<br>Commerce<br><b>Building Maintenance</b><br><b>General Electrical Works</b><br><b>Not Applicable</b><br>٧                   | $\vert \downarrow$<br>$\overline{4}$       |
| <b>GENERAL</b><br><b>SCIENCE (127)</b>               | ☑                   | $100$ $\sim$                               | No<br>$\checkmark$<br>0                         | $Yes \sim$<br>70                      | $Yes \sim$<br>30                       | No<br>$\checkmark$<br>$\boldsymbol{0}$        | $100$ $\sim$                                              | mus<br>$\land$<br>Commerce<br><b>Building Maintenance</b><br><b>General Electrical Works</b><br><b>Not Applicable</b><br>v                                | $\backsim$<br>5 <sub>1</sub>               |
| <b>GENERAL</b><br><b>METHEMETIC</b><br>(109)         | $\overline{\smile}$ | $100$ $\sim$                               | No<br>$\checkmark$<br>$\boldsymbol{o}$          | Yes $ $ $\vee$<br>$70\,$              | $Yes \sim$<br>30                       | No<br>$\checkmark$<br>$\pmb{o}$               | $100$ $\sim$                                              | mica<br>$\land$<br>Commerce<br><b>Building Maintenance</b><br><b>General Electrical Works</b><br><b>Not Applicable</b><br>$\checkmark$                    | $\backsim$<br>6                            |
| <b>RELIGION</b><br><b>ISLAM (111)</b>                | ☑                   | $100$ $\sim$                               | No<br>$\checkmark$<br>$\boldsymbol{0}$          | Yes<br>$\ddot{\phantom{1}}$<br>$70\,$ | $Yes \sim$<br>30                       | No<br>$\checkmark$<br>$\pmb{o}$               | $100$ $\sim$                                              | ۸<br>Commerce<br><b>Building Maintenance</b><br><b>General Electrical Works</b><br>Not Applicable<br>$\checkmark$                                         | $\mathcal{I}$<br>$\backsim$                |
| <b>RELIGION</b><br><b>HINDU</b> (112)                | ☑                   | $100$ $\sim$                               | No<br>$\checkmark$<br>$\mathfrak{o}$            | Yes<br>$\smallsmile$<br>70            | Yes<br>$\smallsmile$<br>30             | No<br>$\checkmark$<br>$\boldsymbol{0}$        | $100$ $\sim$                                              | <b>ALL</b><br>Α<br>Commerce<br><b>Building Maintenance</b><br><b>General Electrical Works</b><br>$\checkmark$<br>Not Applicable                           | $\vert \vee \vert$<br>$8^{\circ}$          |
| <b>BANGLADESH</b><br><b>&amp; G.STUDIES</b><br>(154) | ☑                   | $100$ $\sim$                               | No<br>$\overline{\mathbf{v}}$<br>$\mathfrak{o}$ | $\vert \downarrow$<br>Yes<br>70       | $Yes \sim$<br>30                       | No<br>$\checkmark$<br>$\boldsymbol{0}$        | $100$ $\sim$                                              | <b>ALLA</b><br>$\hat{\phantom{a}}$<br>Commerce<br><b>Building Maintenance</b><br><b>General Electrical Works</b><br><b>Not Applicable</b><br>$\checkmark$ | $9$ $\vee$                                 |
| ICT (156)                                            | ☑                   | 50<br>$\vert \vee$                         | No<br>$\checkmark$<br>$\boldsymbol{o}$          | Yes<br>$\check{ }$<br>$\pmb{o}$       | Yes $\vert \vee$<br>25                 | Yes<br>$\checkmark$<br>25                     | 50<br>$\checkmark$                                        | mita<br>$\hat{\phantom{a}}$<br>Commerce<br><b>Building Maintenance</b><br><b>General Electrical Works</b><br><b>Not Applicable</b><br>v                   | $10 \times$                                |
| <b>AGRECULTURE</b><br>(134)                          | ☑                   | 100<br>$\smallsmile$                       | No<br>$\overline{\mathbf{v}}$<br>$\pmb{o}$      | Yes<br>$\checkmark$<br>50             | Yes ~ ~<br>25                          | Yes<br>$\checkmark$<br>25                     | 100<br>$\vert \downarrow$                                 | mita<br>$\land$<br>Commerce<br><b>Building Maintenance</b><br><b>General Electrical Works</b><br><b>Not Applicable</b><br>$\checkmark$                    | $11$ $\vee$                                |
| BANGLA (001)                                         | □                   | 10 <sub>10</sub><br>$\sim$                 | No<br>$\checkmark$                              | $\checkmark$<br>No                    | No<br>$\checkmark$                     | No<br>$\checkmark$                            | $100$ $\sim$                                              | Science<br>A<br>Arts<br>Commerce<br><b>Building Maintenance</b><br>$\checkmark$                                                                           | $\backsim$<br>1 <sup>1</sup>               |
| ENGLISH (007)                                        | $\Box$              | 10 <sub>10</sub><br>$\vert \mathord{\sim}$ | $\vert \vee$<br>No                              | No<br>$\sim$                          | No<br>$\vert \vee$                     | No<br>$\check{~}$                             | $100$ $\sim$                                              | Science<br>$\hat{}$<br>Arts<br>Commerce<br><b>Building Maintenance</b><br>$\checkmark$                                                                    | $\vert \vee \vert$<br>$\mathbf{1}$         |

Figure 19: Student Course Curriculum

### **Student Exam Admit Card:**

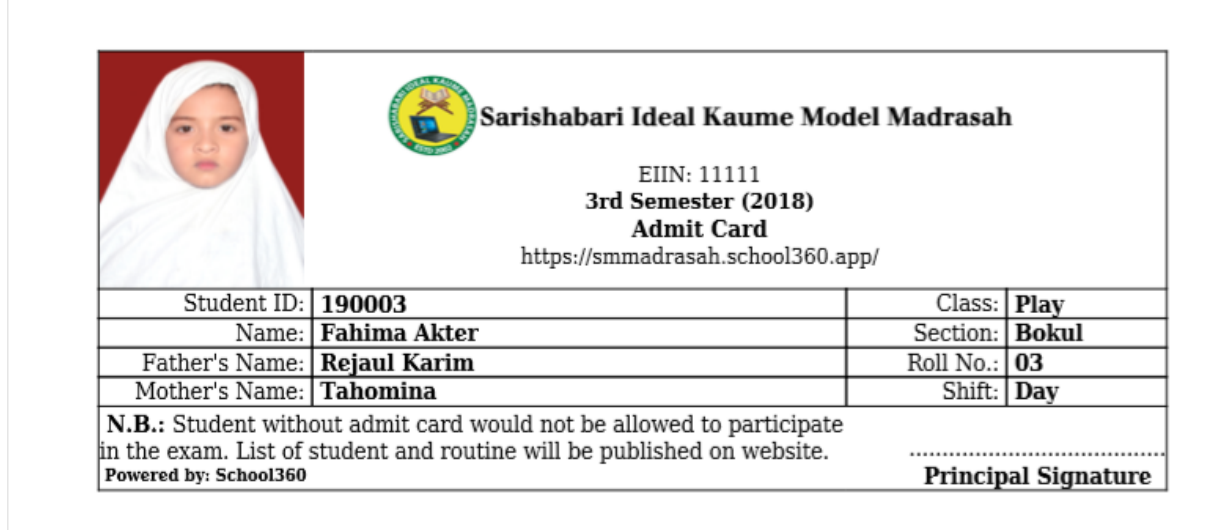

Figure 20: Student Admit Card Design

#### **Student Seat Plan:**

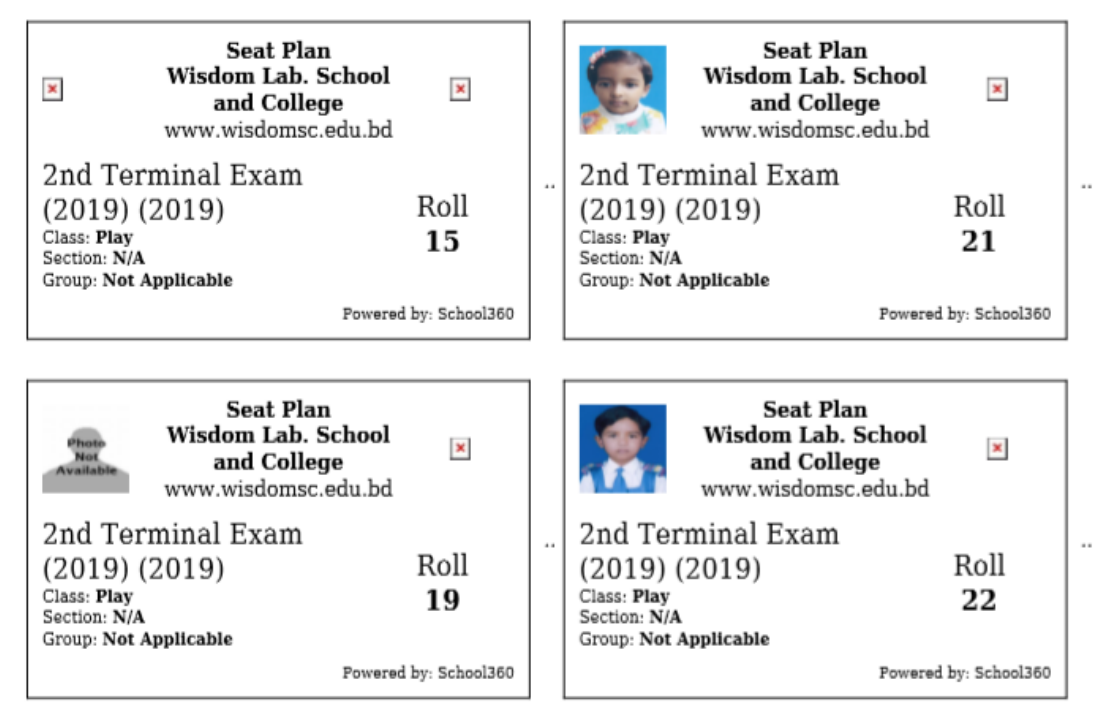

Figure 21: Student Seat Plan Design

# **Student Mark Entry:**

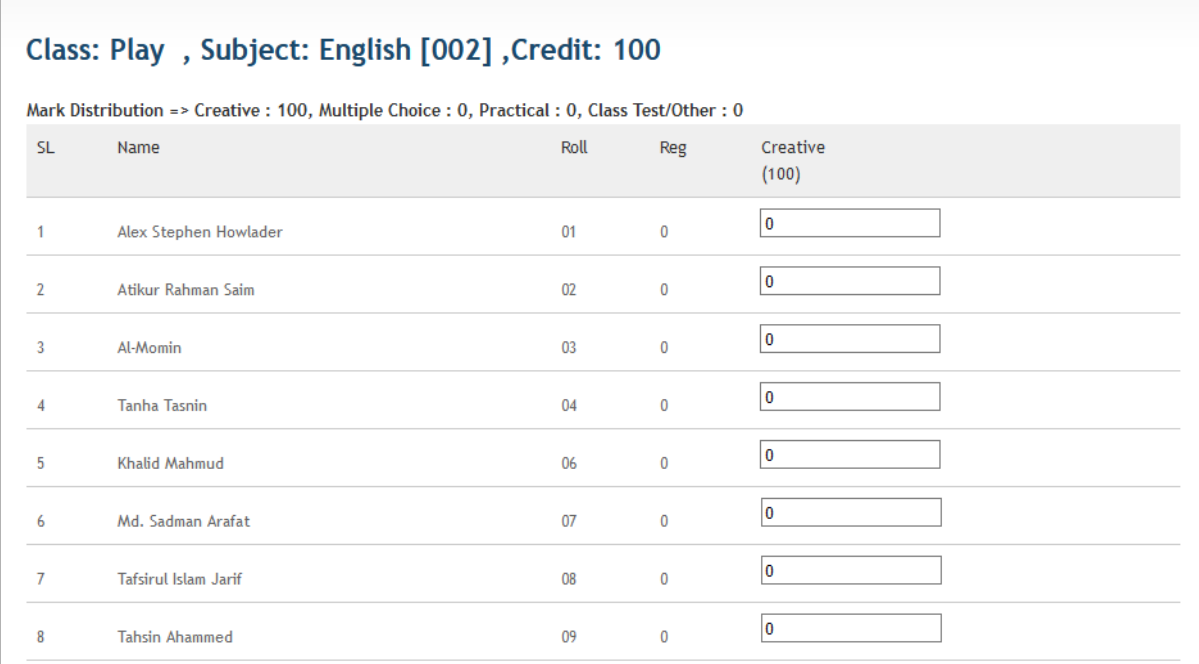

Figure 22: Student Mark Entry Screen

# **Student Mark Sheet:**

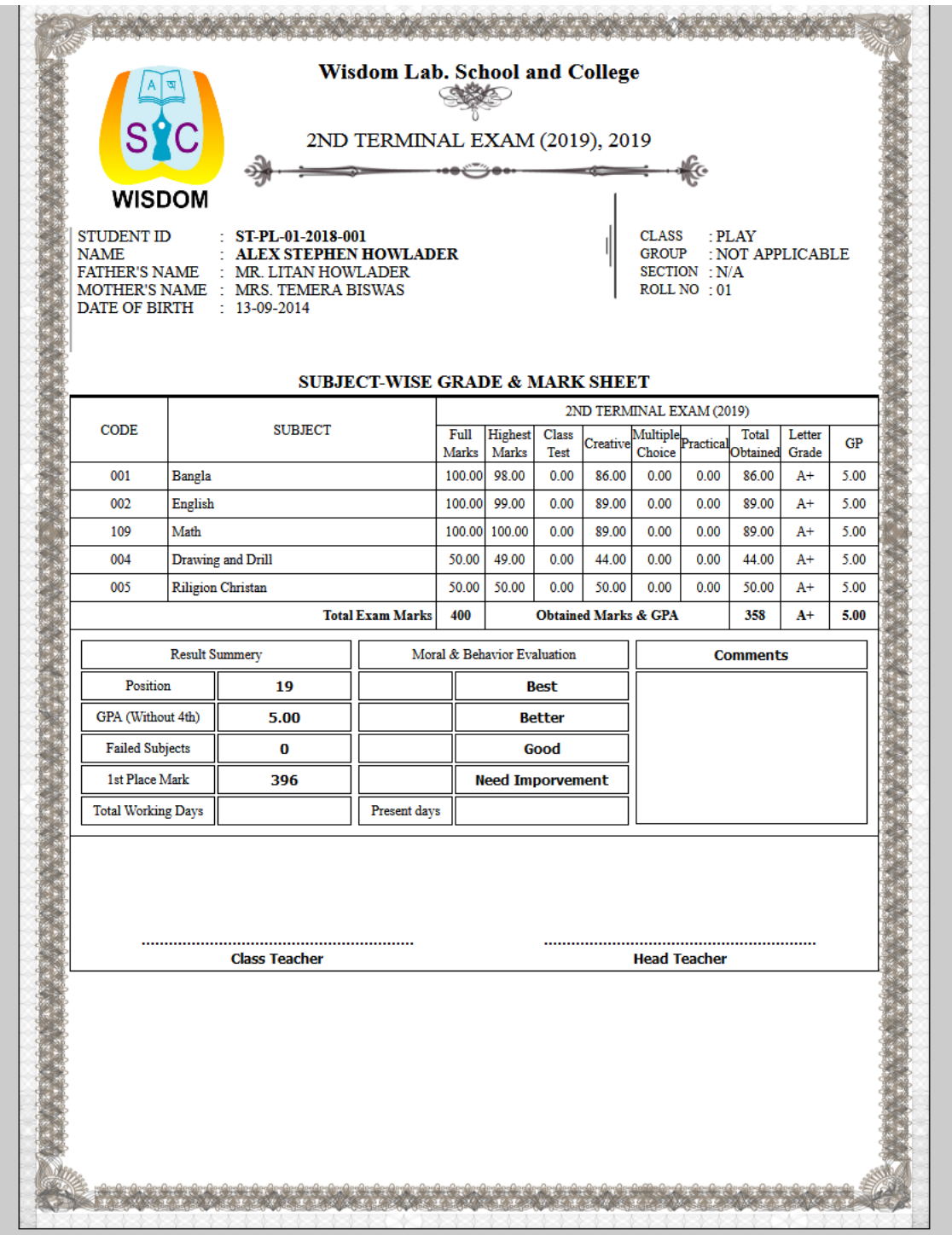

Figure 23: Student Mark Sheet Design

## **Tabulation Sheet:**

|                |                                                         |                                                                                                    |                                                                                                    |                                                                                                    | <b>Wisdom Lab. School and College</b><br><b>EIIN: 134483</b><br><b>Student Tabulation Sheet</b>            |                                                                                                    |                                                                                                    |                                                                                                    |                                                                                                    |                                                                                                    |
|----------------|---------------------------------------------------------|----------------------------------------------------------------------------------------------------|----------------------------------------------------------------------------------------------------|----------------------------------------------------------------------------------------------------|----------------------------------------------------------------------------------------------------|----------------------------------------------------------------------------------------------------|----------------------------------------------------------------------------------------------------|----------------------------------------------------------------------------------------------------|----------------------------------------------------------------------------------------------------|----------------------------------------------------------------------------------------------------|
|                |                                                         |                                                                                                    |                                                                                                    | Class: Play, Section: N/A, Group: Not Applicable, Shift: Morning, Exam: 2nd Terminal Exam (2019), 2019     |                                                                                                    |                                                                                                    |                                                                                                    |                                                                                                    |                                                                                                    |                                                                                                    |
|                |                                                         | <b>Bangla</b>                                                                                              | <b>English</b>                                                                                             | Math                                                                                                    | <b>Religion Islam</b>                                                                                      | <b>Religion Hindu</b>                                                                                      | <b>Genaral Knowledge</b>                                                                                   | <b>Drawing and Drill</b>                                                                                   | <b>Riligion Christan</b>                                                                                   | <b>Position</b>                                                                                              |
| SL.            | Roll No.<br><b>Name</b><br><b>Student ID</b>            | <b>Creative</b><br><b>Class Test</b><br><b>Objective</b><br><b>Practical</b><br><b>Total Mark</b><br>Grade | <b>Creative</b><br><b>Class Test</b><br><b>Objective</b><br><b>Practical</b><br><b>Total Mark</b><br>Grade | <b>Creative</b><br><b>Class Test</b><br><b>Objective</b><br><b>Practical</b><br><b>Total Mark</b><br>Grade | <b>Creative</b><br><b>Class Test</b><br><b>Objective</b><br><b>Practical</b><br><b>Total Mark</b><br>Grade | <b>Creative</b><br><b>Class Test</b><br><b>Objective</b><br><b>Practical</b><br><b>Total Mark</b><br>Grade | <b>Creative</b><br><b>Class Test</b><br><b>Objective</b><br><b>Practical</b><br><b>Total Mark</b><br>Grade | <b>Creative</b><br><b>Class Test</b><br><b>Objective</b><br><b>Practical</b><br><b>Total Mark</b><br>Grade | <b>Creative</b><br><b>Class Test</b><br><b>Objective</b><br><b>Practical</b><br><b>Total Mark</b><br>Grade | Grade<br><b>CGPA</b> (With<br>Optional)<br><b>CGPA</b><br>(Without<br><b>Optional</b> )<br><b>Total Mark</b> |
| $\mathbf{1}$   | 01<br><b>Alex Stephen Howlader</b><br>ST-PL-01-2018-001 | 86.00<br>0.00<br>0.00<br>0.00<br>86.00<br>$A+$                                                             | 89.00<br>0.00<br>0.00<br>0.00<br>89.00<br>$A+$                                                             | 89.00<br>0.00<br>0.00<br>0.00<br>89.00<br>$A+$                                                             | N/A                                                                                                    | N/A                                                                                                    | N/A                                                                                                    | 44.00<br>0.00<br>0.00<br>0.00<br>44.00<br>$A+$                                                             | 50.00<br>0.00<br>0.00<br>0.00<br>50.00<br>$A+$                                                             | 19<br>$A+$<br>5.00<br>5.00<br>358                                                                            |
| $\overline{2}$ | 02<br><b>Atikur Rahman Saim</b><br>ST-PL-02-2018-002    | 98.00<br>0.00<br>0.00<br>0.00<br>98.00<br>$A+$                                                             | 98.00<br>0.00<br>0.00<br>0.00<br>98.00<br>$A+$                                                             | 100.00<br>0.00<br>0.00<br>0.00<br>100.00<br>$A+$                                                           | 50.00<br>0.00<br>0.00<br>0.00<br>50.00<br>$A+$                                                             | N/A                                                                                                    | N/A                                                                                                    | 45.00<br>0.00<br>0.00<br>0.00<br>45.00<br>$A+$                                                             | N/A                                                                                                    | 5<br>A+<br>5.00<br>5.00<br>391                                                                               |
| 3              | 03<br><b>Al-Momin</b><br>ST-PL-00-2018-052              | 95.00<br>0.00<br>0.00<br>0.00<br>95.00<br>$A+$                                                             | 92.00<br>0.00<br>0.00<br>0.00<br>92.00<br>$A+$                                                             | 99.00<br>0.00<br>0.00<br>0.00<br>99.00<br>$A+$                                                             | 43.00<br>0.00<br>0.00<br>0.00<br>43.00<br>$A+$                                                             | N/A                                                                                                    | N/A                                                                                                    | 44.00<br>0.00<br>0.00<br>0.00<br>44.00<br>$A+$                                                             | N/A                                                                                                    | 15<br>$A+$<br>5.00<br>5.00<br>373                                                                            |
| $\overline{4}$ | 04<br><b>Tanha Tasnin</b><br>ST-PL-00-2018-005          | 98.00<br>0.00<br>0.00<br>0.00<br>98.00<br>$A+$                                                             | 98.00<br>0.00<br>0.00<br>0.00<br>98.00<br>$A+$                                                             | 100.00<br>0.00<br>0.00<br>0.00<br>100.00<br>$A+$                                                           | 50.00<br>0.00<br>0.00<br>0.00<br>50.00<br>$A+$                                                             | N/A                                                                                                    | N/A                                                                                                    | 48.00<br>0.00<br>0.00<br>0.00<br>48.00<br>$A+$                                                             | N/A                                                                                                    | 3<br>$A+$<br>5.00<br>5.00<br>394                                                                             |

Figure 24: Student Tabulation Sheet

## **Result Sheet:**

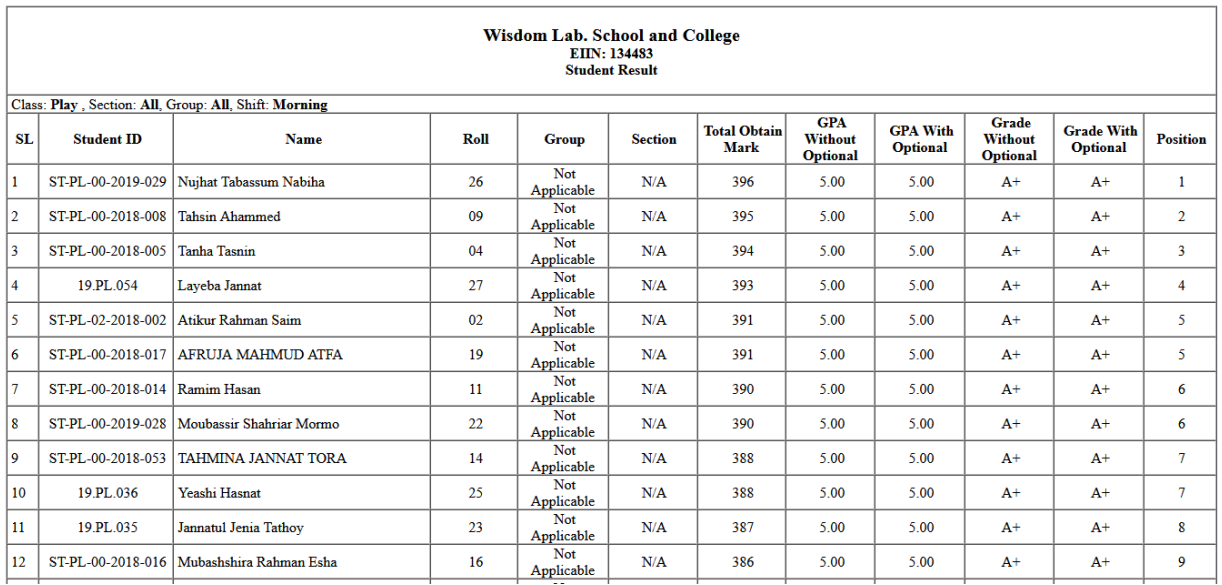

Figure 25: Student Result Sheet

# **Collection Entry:**

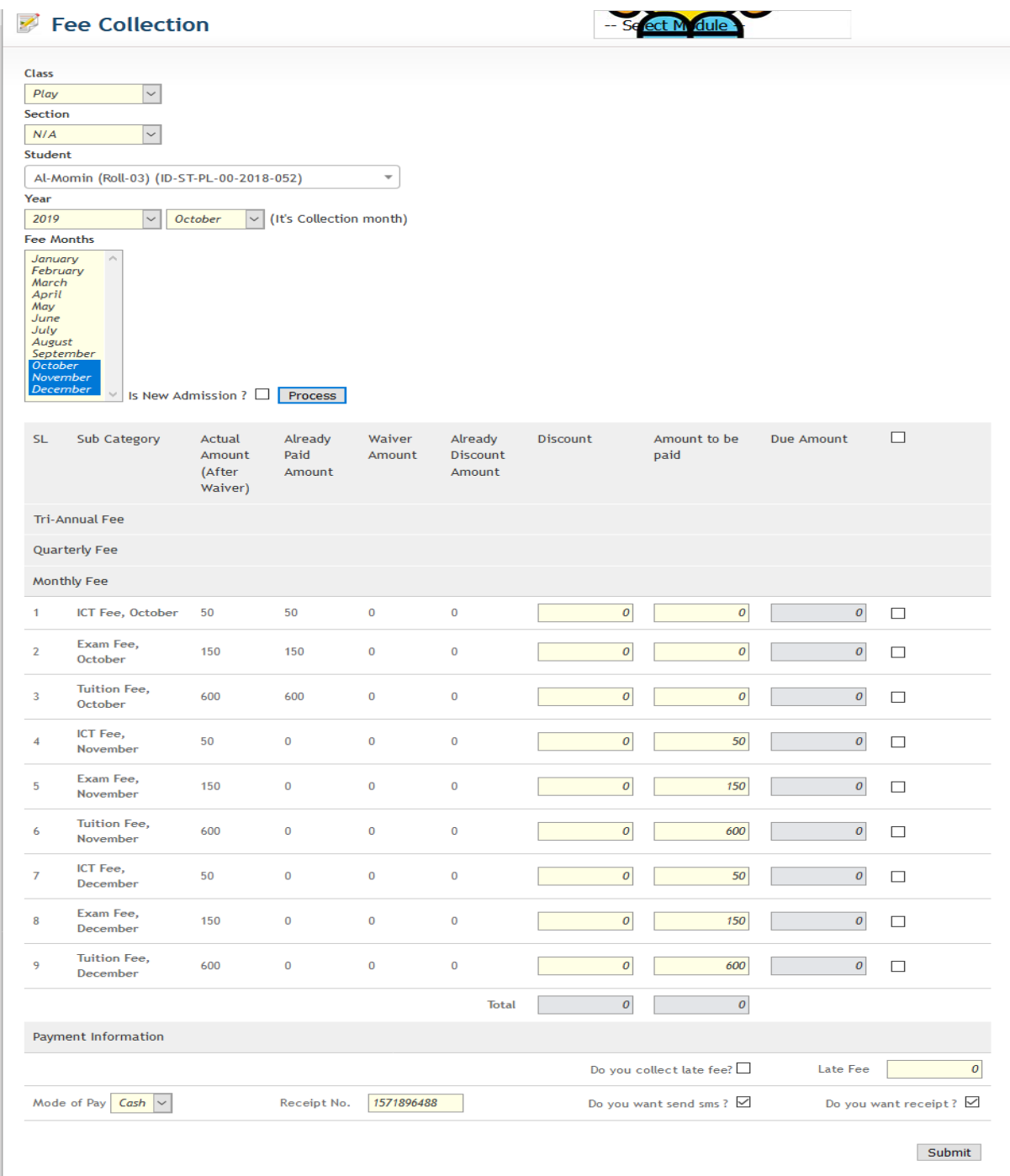

Figure 26: Student Fee Collection Entry Screen

## **Student Fee Status Details:**

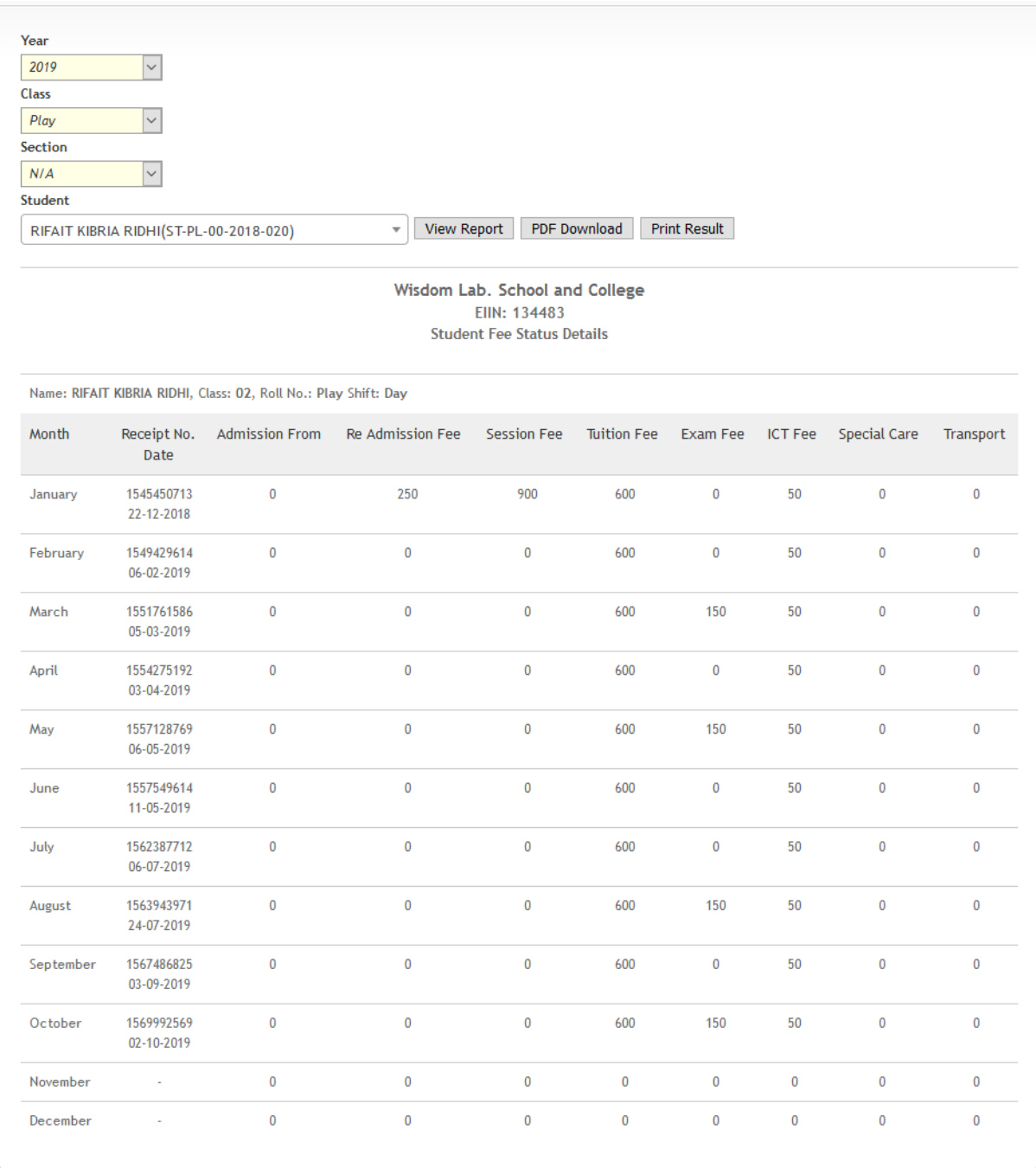

Figure 27: Student Fee Status Details Report

## **Collection Summary:**

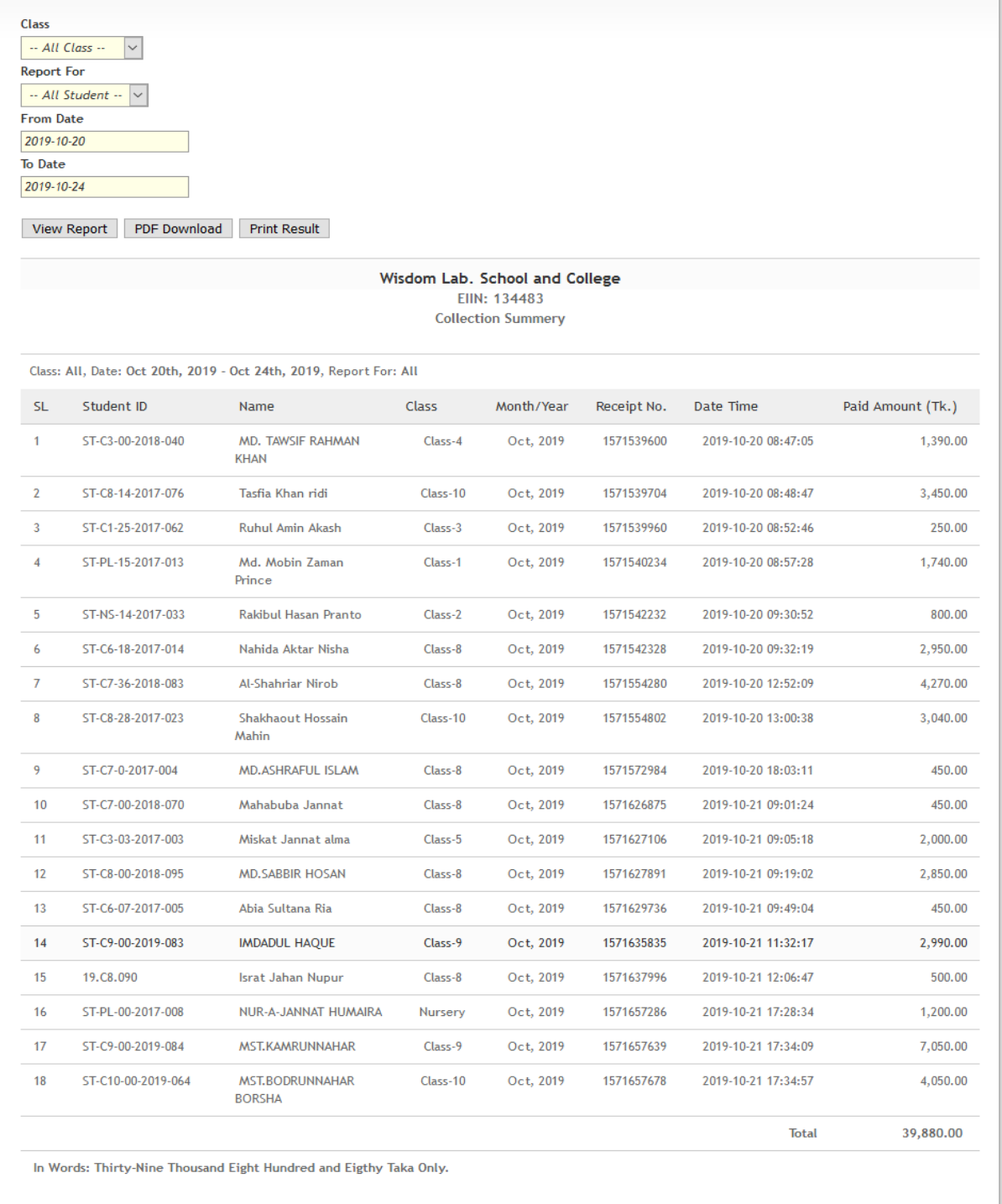

Figure 28: Student Fee Collection Summery Report

## **Bell Schedule:**

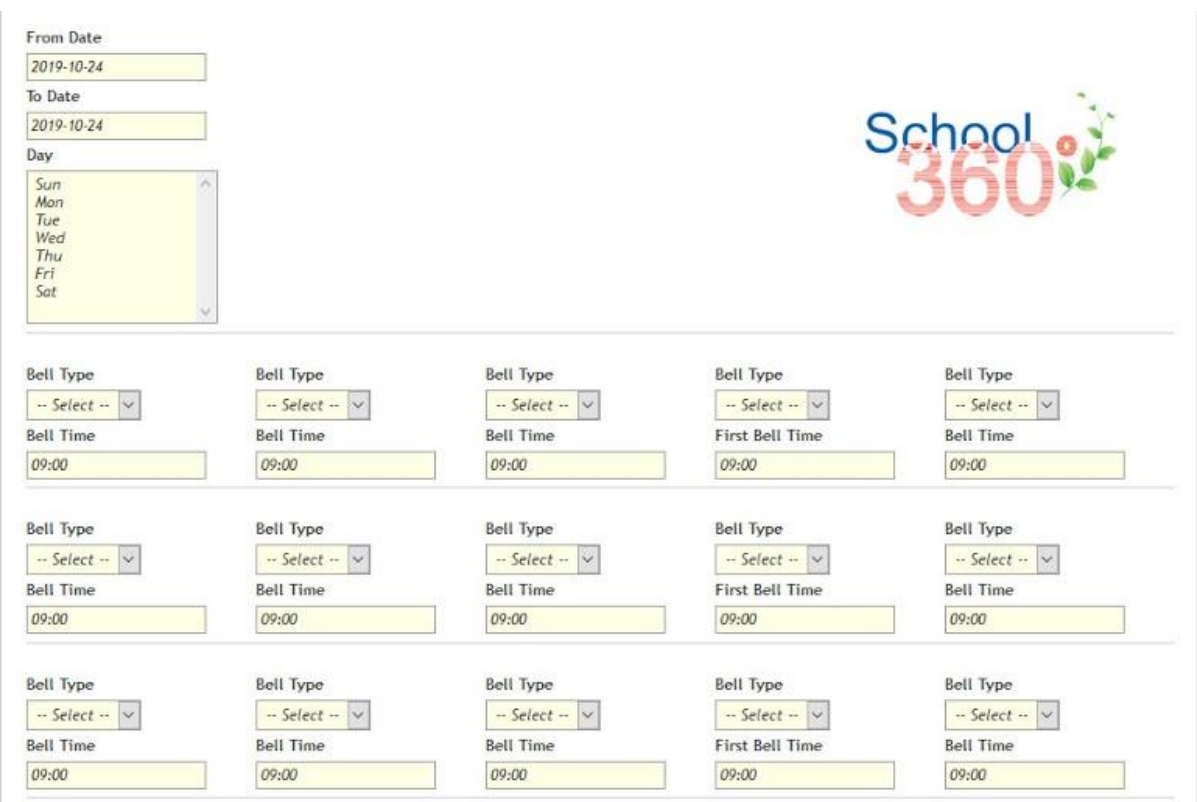

Figure 29: School360 Bell Schedule

\*\* All reports have been developed by HTML and CSS. The MPDF library has been used to create PDFs.

#### **Note: There are many more features in our software.**

# **5.3 Implementation of Interactions**

We would like to believe we have the application as user friendly as it gets. Because we had gone a great deal with innovating the style, color of the modules that a user can see. Many issues have come up after our application deployment for live client. Then we worked on two (1. First deployment to test server and 2. Its real transaction but not live) processes for live and test. When this two-process passed then publish our live server.

# **5.4 Testing Implementation**

We have done unit testing every feature. We made peer review after a feature development was over.

**Below are some of the test cases -**

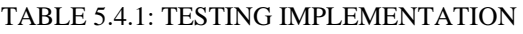

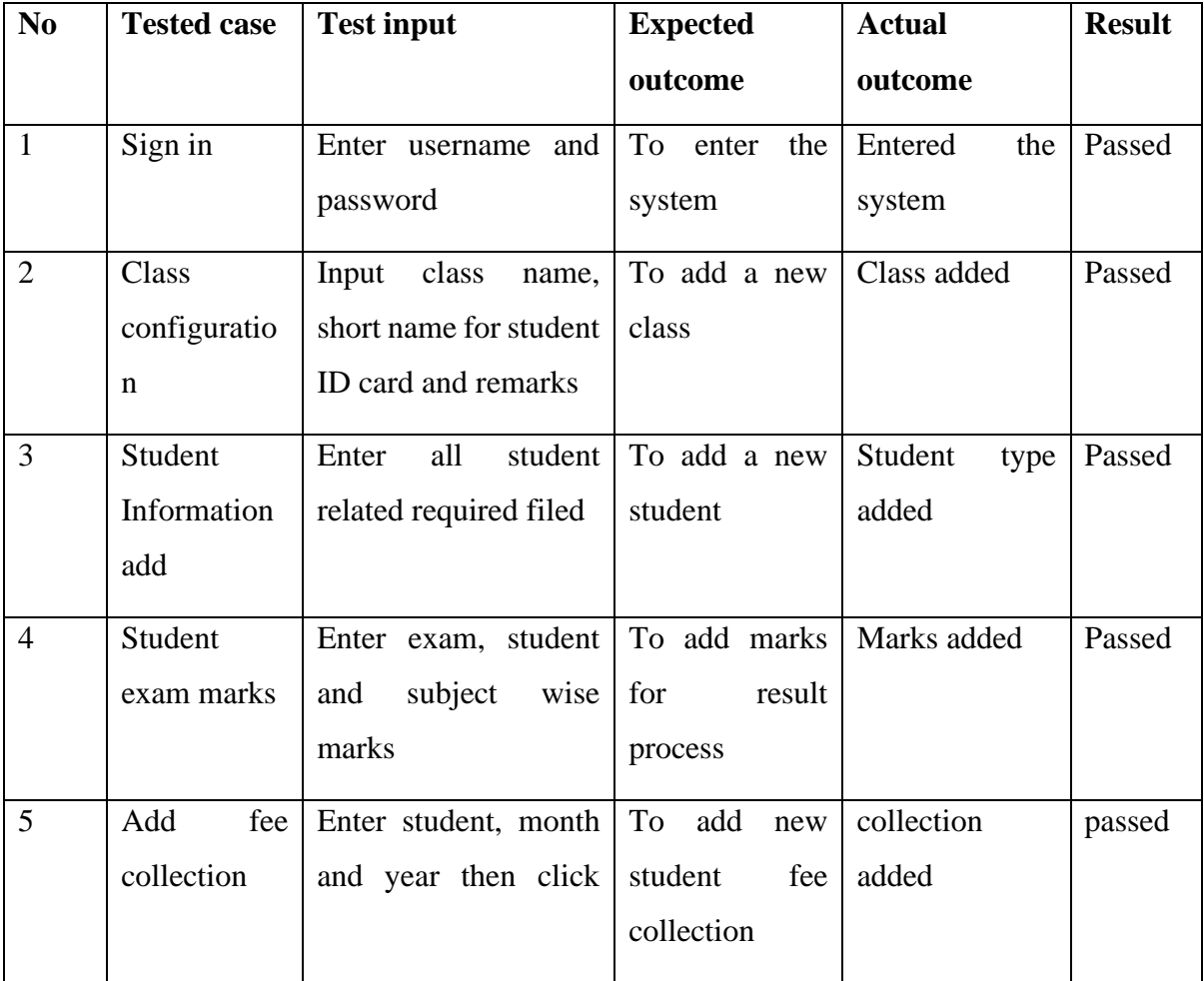

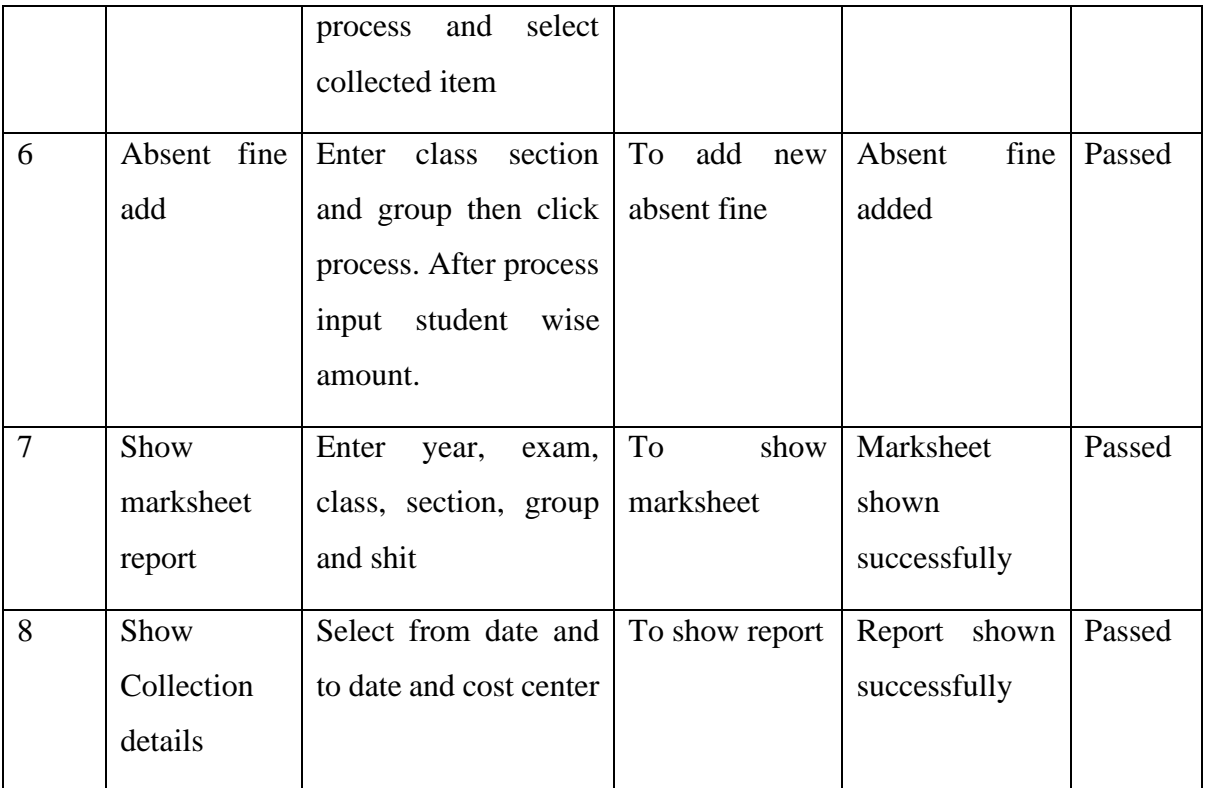

# **5.5 Test Results and Reports**

We use Google Analytics to monitor our live clients. We know our clients about the most usable features. We need more of those things to make it faster and problem identify.]

## **Below some of google analytical report -**

## **Google Analytical Report:**

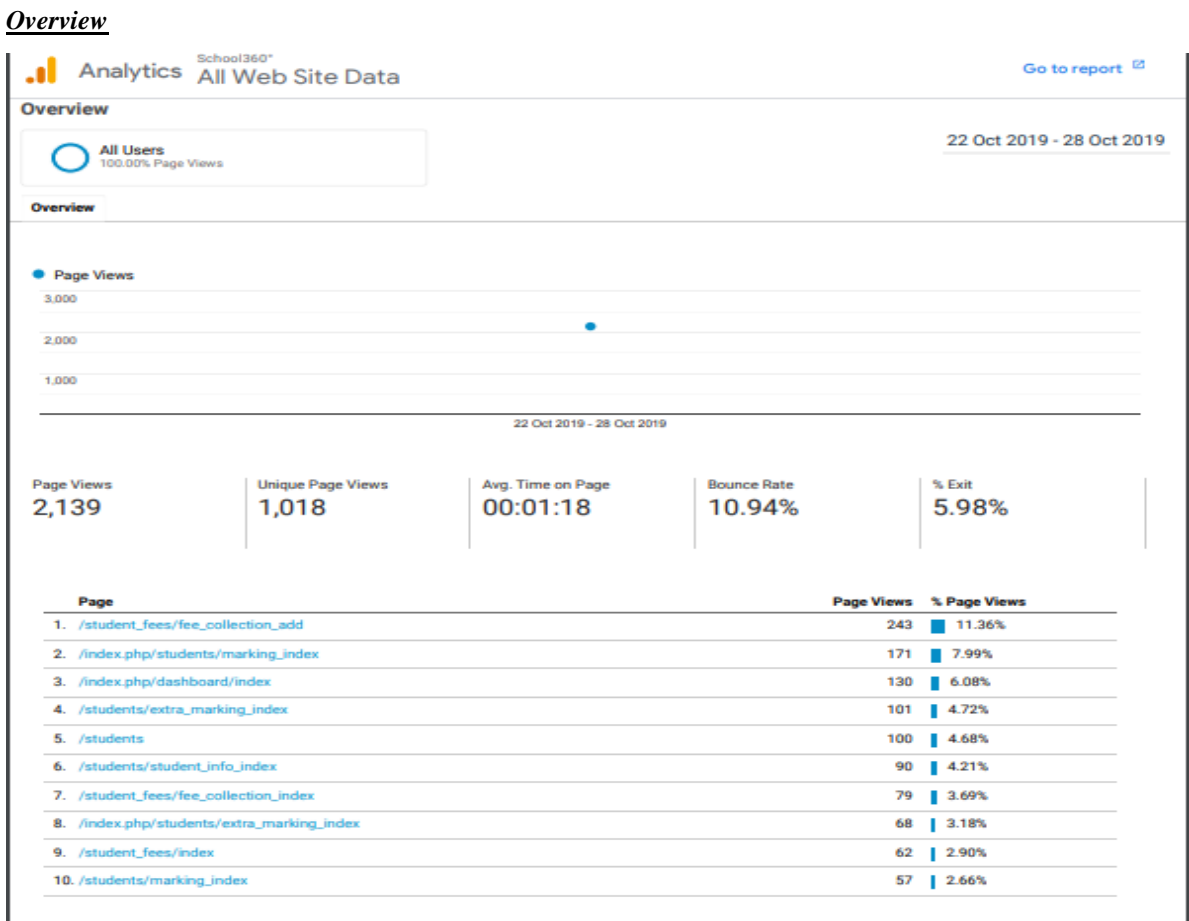

Figure 30.1: School360 Google Analytical Report

## **What pages do your users visit?**

| Analytics                      | All accounts > School360°<br>Q<br>Try searching "Top countries by users"<br>All Web Site Data - |            |                                  |                                           |                                  |                   |
|--------------------------------|-------------------------------------------------------------------------------------------------|------------|----------------------------------|-------------------------------------------|----------------------------------|-------------------|
| Home                           | Last 30 days $\blacktriangledown$                                                               |            | Last 7 days $\blacktriangledown$ | <b>LOCATION OVERVIEW</b><br>$\rightarrow$ | Last 7 days $\blacktriangledown$ | MOBILE OVERVIEW > |
| Customisation                  | What pages do your users visit?                                                                 |            |                                  |                                           |                                  |                   |
| <b>REPORTS</b>                 |                                                                                                 |            |                                  |                                           |                                  |                   |
| Real-time                      | Page                                                                                            | Page Views | Page Value                       |                                           |                                  |                   |
| Audience                       | /student_fees/fee_collection_add                                                                | 243        | \$0.00                           |                                           |                                  |                   |
|                                | /index.php/students/marking_index                                                               | 171        | \$0.00                           |                                           |                                  |                   |
| Overview                       | /index.php/dashboard/index                                                                      | 130        | \$0.00                           |                                           |                                  |                   |
| <b>Active Users</b>            | /students/extra_marking_index                                                                   | 101        | \$0.00                           |                                           |                                  |                   |
| Lifetime Value <sup>BETA</sup> | /students                                                                                       | 100        | \$0.00                           |                                           |                                  |                   |
| Cohort Analysis                | /students/student_info_index                                                                    | 90         | \$0.00                           |                                           |                                  |                   |
| Audiences                      | /student_fees/fee_collection_index                                                              | 79         | \$0.00                           |                                           |                                  |                   |
| User Explorer                  | /index.php/students/extra_marking_index                                                         | 68         | \$0.00                           |                                           |                                  |                   |
| Demographics                   | /student_fees/index                                                                             | 62         | \$0,00                           |                                           |                                  |                   |
| Interests                      | /students/marking_index                                                                         | 57         | \$0.00                           |                                           |                                  |                   |
| $\triangleright$ Geo           | Last 7 days $\blacktriangledown$                                                                |            | <b>PAGES REPORT &gt;</b>         |                                           |                                  |                   |
| <b>Behaviour</b>               |                                                                                                 |            |                                  |                                           |                                  |                   |
| > Technology                   |                                                                                                 |            |                                  |                                           |                                  |                   |

Figure 30.2: School360 Google Analytical Report

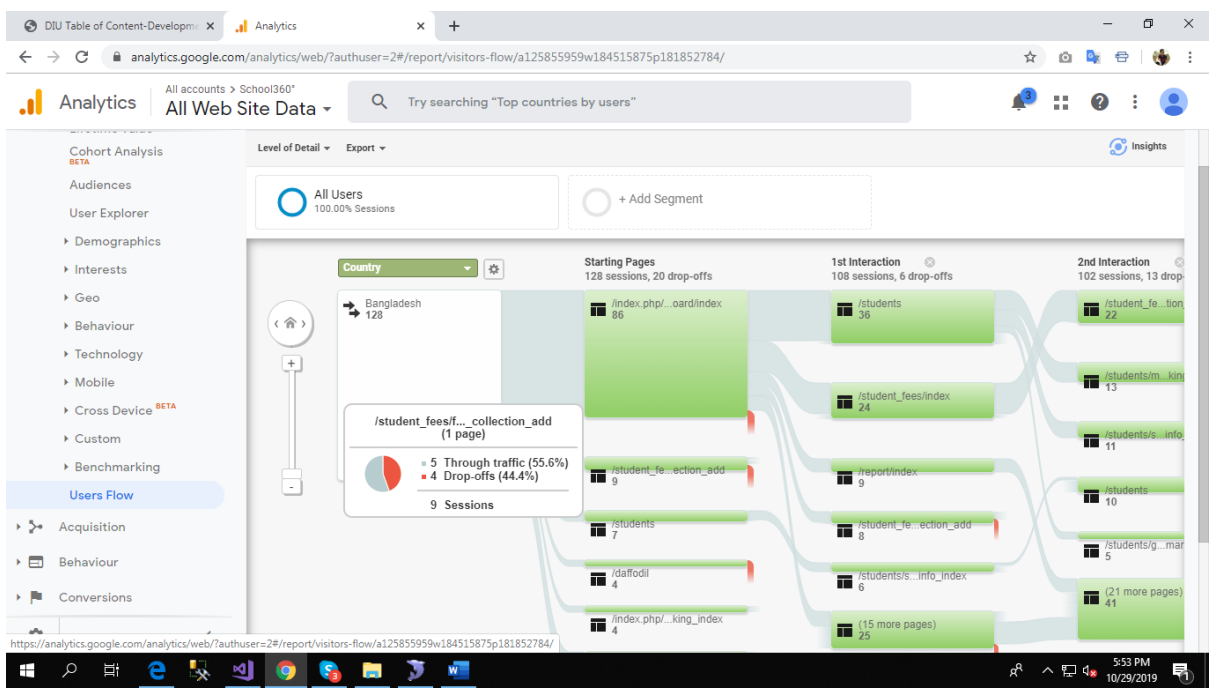

#### Figure 30.3: School360 Google Analytical Report

# **Users Flow**

# **CHAPTER 6 CONCLUSION AND FUTURE SCOPE**

## **6.1 Discussion and Conclusion**

We designed School360 in such a way that the manual work era of the tedious days will come to an end. Being user friendly with cutting edge technologies used, we can provide something that people cannot even imagine at such costing. We introduced a system which is user friendly. A system which can be used by teachers, students and parents. Most of the features that were done manually can now be found in our system. The system being robust, with gap analysis any new features can be added prompt. Our database server can handle multiple loads with ease.

With this system, life will be easier and people without any expertise on technology can learn something

For themselves. And the most important thing of them all is, a lot of time will be saved by the management itself.

# **6.2 Scope of Future Development**

Here the features we've added to make our software even bigger -

- Attendance with Face recognition.
- Central monitoring system for all features.
- Develop Transport, Library module.
- Develop Question Bank
- Develop Content module for school presentation
- Students health document add and analysis

# **REFERENCES**

- [1] https://www.academia.edu/36247893/School\_Management\_System\_Project\_Document.docx.
- [2] Wisdom Lab. School & College [www.wisdomsc.edu.bd]
- [3] https://www.scribd.com/document/200940109/School-Management-System-Design-Document

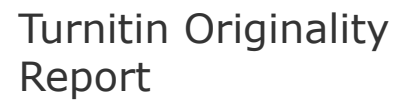

Processed on: 31-Oct-2019 17:02 +06 ID: 1204188379 Word Count: 2723 Submitted: 1

SCHOOL360 By Sazzadur Rahman

Similarity Index 12%

Internet Sources: N/A Publications: N/A Student Papers: 12%

**Similarity by Source**

5% match (student papers from 05-Apr-2018) [Submitted to Daffodil International University on 2018-04-05](javascript:openDSC(941549238,1,)

3% match (student papers from 03-Apr-2019) [Submitted to Daffodil International University on 2019-04-03](javascript:openDSC(1522694840,1,)

1% match (student papers from 07-Apr-2018) [Submitted to Daffodil International University on 2018-04-07](javascript:openDSC(942529588,1,)

< 1% match (student papers from 31-Mar-2019) [Submitted to Daffodil International University on 2019-03-31](javascript:openDSC(1520477853,1,)

< 1% match (student papers from 10-Jan-2013) [Submitted to University of Wales central institutions on 2013-01-10](javascript:openDSC(20841925,2,)

< 1% match (student papers from 22-Apr-2018) [Submitted to Middle East College of Information Technology on 2018-04-22](javascript:openDSC(951170692,1,)

< 1% match (student papers from 06-May-2016) [Submitted to University of Bedfordshire on 2016-05-06](javascript:openDSC(57403093,2,)

< 1% match (student papers from 04-Sep-2013) [Submitted to University of Bradford on 2013-09-04](javascript:openDSC(25797727,2,)

< 1% match (student papers from 23-Jun-2018) [Submitted to Akdeniz University on 2018-06-23](javascript:openDSC(975981994,1,)

< 1% match (student papers from 09-Jan-2019) [Submitted to TAR University College on 2019-01-09](javascript:openDSC(1062531244,1,)

[CHAPTER 1 Introduction 1.1 Introduction](javascript:void(0);) It [is a](javascript:void(0);) system developed mainly for educational institutes. A simple yet effective management system which is capable of handling large number of data, thus it's a large database management system. It is hosted on the internet which allows it to be flexible for multiple users. And the users can handle all of their required tasks at ease. The tasks vary from dealing with the teachers and students' information from fees to their results respectively, and all of these are done by the system itself. 1.2 Motivation Almost all the educational institutes tend to do their work manually where it comes to maintaining the institutes. This is one of the main reason time is wasted. Retrieving data of past years can be of a

lot of hassle. Whereas the entire process can be done within minutes with the management system. The system will not only save time but will also provide outcomes with human error. 1.3 Objectives To bring the information easily accessible and usable by teachers, students and even parents. To let both sides know what goes in the backend calculative data and results can be acquired fast with less error rate. Making sure the attendance is not tedious and the parents are informed about the students missing their classes. 1.4 Expected Outcome To develop a system, which is mainly web-based, which can be easily used by educational institutes. Time is key in day to day life. And using this system, time will be saved. And most of the processes that were long, tedious and error-prone will now become quite easy for the mass group of people of the institutes. ● To develop and maintain student and teacher profile • To prepare ID Card, admit card, seat plan, automatic result generation and Mark sheet print ● School360 provide attendance record keeping, text SMS notification to parents ● To get different reports according to the school's requirement • To allow transparency with both the teachers, schools and parents. ● To introduce a system which can replace the traditional bell system  $\bullet$  To manage the fees to be paid by the students  $\bullet$  To maintain the websites of the instittute 1.5 Report Layout All reports have been developed by HTML and CSS. The MPDF library has been used to create [PDFs. Tebulation Sheet: Result Sheet: Student Fees Details: CHAPTER 2](javascript:void(0);) Background In the following [chapter, we discuss about the](javascript:void(0);) necessary [tools](javascript:void(0);) we used [in](javascript:void(0);) the [project. Also,](javascript:void(0);) we talk [about the](javascript:void(0);) project that were done before previously on such similar topics. Furthermore, we will discuss about the features which will be added to our project in the near future and what difficulties we are facing along the way. 2.1 Introduction The project is based on a web application, it runs on a web server (Apache). The system was developed by using different tools, for this, we used, PhPStorm, Atom ide and for managing the database, we used SqlYog. For the language of the code, we used a framework of PHP (CodeIgniter Framework), we used HTML, CSS, JAVASCRIPT, jQuery. We used MYSQL for queries on the database and we used WAMP SERVER as our Database Server. Target Audience and benefits This product is basically on school management system. Administrative staff, teacher & student of a school can uses this application via web protocol. Student can check register themselves, check their results and update their profile. They also can view their class routine and related resources from this Web application. Teacher can register themselves on this site. they can update & publish students result. They can update their profile. Teacher can apply for their leave by using online leave application. Administrative Staff can add or remove teacher and student from database via this application. They also can register themselves. 2,000 users can use this. It is completely free of cost. All school can use this application. Benefits to Customer It reduces effort to maintain data in an effective manner. Teacher can easily see the status and progress of the students. Student can see gets information when they need by simply accessing the site. Data management system is much easier in this way because there is no way to loss/theft of data. 2.2 Related Works A company named netizen has a system which deals with all the similar features. Including attendance marksheet, progress report, payroll, etc. It's an educational institute management system which allow the teacher students and parents to be connected. Only assigned people with credentials can access the information. 2.3 Comparative Studies In comparison to the existing system and our system, it varies from the core of the system. Its architecture. In a database management system, data is everything. And if anything goes wrong there, the system will be in jeopardy. And we have made sure that if such case arises due to excess load on the database, we can handle it. We tested out system by overloading it with data requests and it works fine. 2.4 Scope of the Problem School360 is for the

teachers, students, parents and all the people involved here. Acquiring data at faster and easier way will be a massive help for all the parties involved. A system easily usable by people with little or no guidance can come in handy at times of requirement. The application provides a great deal of security to the data it acquires. 2.5 Challenges Problems will come when start implementing a school management system- ● Cost effectiveness of computer hardware and software ● Independent attendance device and Infrastructure ● Good internet ● ICT skilled personnel ● Lack of specific and Inadequate availability of relevant software ● Lack of maintenance service culture • Constant Electricity **CHAPTER 3** Requirements Specification 3.1 Business Process Modeling 3.2 Requirement Collection and Analysis Functional Requirement In this application the teacher and students will register themselves. In this application, students will check their results and update their profile. Student will view their attendance. Teacher will publish and update students result. They will update their profile. Teacher will send their leave application by this application. Administrative staff will add, remove and update teacher and student database via this application. Non-Functional Requirements This application will run on common browsers. They will not change the Customizations of fonts and colors of the web application. This application will run on 24 \* 7 monitoring. Teachers and students will access this application Through their username and password. Administrative staff will have to Access their functions no one cannot access administrative functions. Use strong passwords for all accounts. Environmental Requirements ▪ MS Visio – a design program, its use for analysis and diagram design. • MySQL School360 used is MySQL. It's free and open source. • Apache: We have used Apache server for our software • PHP: For server-side development we used PHP ▪ SQLYog: A client desktop application to create, edit and delete database, table, view etc. in MySQL database server • Simple test: Used for unit testing. ▪ Netbeans, and integrated development environment used for the project. Requirements Collection and Analysis We used some school concern person for our software's Requirements Collection. They provide their need and we develop step by step. ● Languages for development ? PHP (CodeIgniter MVC framework) ? HTML for Font end design ? CSS for Font end design ? jQuery ? JavaScript ? MySQL ● Used Development IDE ? Atom ? PhpStorm ? SqlYog for database manage ● Used Hardware ? Computer ? Biometric Attendance Device ? Sound Box Analysis Our project's main objective is to be a School Management System, where it will contain all the necessary features to manage students, teachers and the data. The system will look after the day to day administration service provided by the school. The part that makes this project astonishing is that it can seamlessly run for schools, colleges and also University. It recues the manual paperwork's done by an institute and gets all its user under one platform where their required data is almost always, readily available. And using this, it will make life a lot easier and get the job done faster. 3.3 Use Case Modeling and Description Fig: 01 After admin login, they can add single student or bulk student using excel, add teacher. Admin can configure class, class wise subject, upload routine for website and admin also can set or reset password for parents for student and parents. Fig: 02 Fig: 2 Firstly student login this system using valid user name and password. After successfully [login student can see him/her profile and view their time table. They can](javascript:void(0);) open their all marksheet and attendance report. Fig: 03 After login teacher can input exam mark for on his class and they can input attendance information for students. Teacher also see their class routine. Fig: 04 If login a parent they can see their child any type of report (like: exam, fees and attendance). We try to develop connectivity between parents and teachers. Fig: 04 School360 admin [use case diagram Fig: 04](javascript:void(0);) School360 student use [case diagram Fig: 04 School360 teacher use case diagram 3.4 Logical Data](javascript:void(0);)

[Model Data Flow Diagram \(DFD\) The term DFD refers to Data Flow Diagram](javascript:void(0);). Its representation of data objects presents in a system by showing in figures. This show a visual flow chart of how the data is processed in a system. The representation shows how data moves in each stage. It also indicates the movement and state of data moving from the input to output. 3.5 Design [Requirements ER Diagram for School360 Fig: School360 ER Diagram](javascript:void(0);) CHAPTER 4 Design Specification 4.1 Front-End Design Front End Language PHP [with](javascript:void(0);) HTML, DHTML, JavaScript, CodeIgniter, Front Page, jQuery Animation, Dream Weaver and any MVC Framework based standard will be used for this project. We prefer an open source Model view controller developed using PHP and MySQL. It has a flexible plug-in architecture. MVC is a well-known pattern and used widely for dynamic websites and portals. 4.2 Back-end Design Backend Language PHP(Codeigniter) and MySQL will be [used as database server. Model-View-Controller We used Model-view](javascript:void(0);)controller (MVC) software architectural pattern. Its very popular and effective architectural for faster development and clean code. Its produce lot of opportunity for development. Architecture of the System Proprietary software-based web portal solution is expensive and total cost of ownership is high. Hence, we used open source-based enterprise architecture. This architecture focused on the user rather than technology that is more manageable and cost effective. We used Model-View-Controller (MVC) and Single source repository, multiple instance and multiple database pattern. 4.3 Interaction Design and UX When the user communicates with the device, the device must be user friendly. And that's where the Interaction Design comes into play. As long as the user is comfortable with using the machine due its interaction design, the user can his job easily. But if the design is bad, the user won't have any clue what to do. The UX helps with the experience a client gets. The features might be critical; but the UX is there to help it for the customers. To have the features working smoothly for them. 4.4 Implementation Requirements Client (Browser) End User Web Server (School360) **[DB-1 DB-2 DB-3 DB-4](javascript:void(0);)** Figure: Conceptual Architecture of the System. We using single source and multiple database pattern architecture. That why we used an application server and a database server. When users send request by browser then our web server make a decision which database connect for user response. For this we use windows symmetric folder system and sub domain system. NetBeans We using NetBeans IDE for our development. It's a very lite and faster editors, code analyzers, and [converters. NetBeans IDE support Java, C/C++, XML and HTML, to PHP,](javascript:void(0);) Groovy, Javadoc, JavaScript. Its very usable for PHP. Wamp Server We using wamp local server for development. It's a package. There it is PHP, MySQL and Apache. It's possible to modify. It allows multiple version php. Browser Size Cross Browser Compatibility From the browser statistics of w3, we see that Firefox, Google Chrome, and Internet Explorer are the most popular browsers today. Hence our application should be compatible with following [browsers - ? Mozilla Firefox ? Google Chrome CHAPTER 5 Implementation and](javascript:void(0);) Testing 5.1 Implementation of Database My School360 [used](javascript:void(0);) MySQL database and using SqlYog management system for database manage. Our database will be named as a school short name. School360 database has 147 table. Database Tables [5.2 Implementation of Front-end Design](javascript:void(0);) School360 website: [A](javascript:void(0);) Complete School, College, Madrasah Coaching Centre Management System www.school360.net Login to School360: To have any changes to the web application you have to log in to the administration panel. To log in into the site write https://demo.school360.net/login/index to the address bar of the browser provide the specified username and password. Then press enter. Dashboard of School360: Student List & Activities Student ID Configuration Student Add form Student Course Curriculum Set Student Exam Admit Card Student Seat Plan Student Mark Entry Student Mark Sheet Tabulation Sheet

Result Sheet Collection Entry Student Fee Status Details Collection Summary Bell Schedule Note: There are many more features in our software. 5.3 Implementation of Interactions We would like to believe we have the application as user friendly as it gets. Because we had gone a great deal with innovating the style, color of the modules that a user can see. Many issues have come up after our application deployment for live client. Then we worked on two (1. First deployment to test server and 2. Its real transaction but not live) processes for live and test. When this two-process passed then publish our live server. 5.4 Testing Implementation We have done unit testing every feature. We made peer review after a feature development was over. Below are some of the test cases - No Tested case Test input Expected outcome Actual outcome Result 1 Sign in Enter username and password To [enter the system Entered the system Passed 2 Class configuration Input cla](javascript:void(0);)ss name, short name for student ID card [and remarks To add a new](javascript:void(0);) class Class [added Passed 3](javascript:void(0);) Student Information [add Enter](javascript:void(0);) all student related required filed  $\overline{I}$  o add a new student Student  $\overline{t}$ ype added Passed 4 Student exam marks **[Enter](javascript:void(0);)** exam, student and subject wise marks To add marks for result process Marks added Passed 5 Add fee collection Enter student, month and year then click process and select collected item To add new student fee collection collection added passed 6 Absent fine add Enter class section and group then click process. To add new absent fine Absent fine added Passed After process input student wise amount. 7 Show marksheet report Enter year, exam, class, section, group and shit To show marksheet Marksheet [shown successfully Passed 8 Show](javascript:void(0);) Collection details [Select](javascript:void(0);) from date [and](javascript:void(0);) to [date](javascript:void(0);) and cost center To show report Report shown successfully Passed 5.5 [Test Results and Reports We use Google Analytics to monitor our live client](javascript:void(0);)s. We know our clients about the most usable features. We need more of those things to make it faster and problem identify.] Below some of google analytical report - Google Analytical Report: Overview What pages do your users visit? Users Flow CHAPTER 6 Conclusion and Future Scope 6.1 [Discussion and Conclusion We designed School360 in such a way tha](javascript:void(0);)t the manual work era of the tedious days will come to an end. Being user friendly with cutting edge technologies used, we can provide something that people cannot even imagine at such costing. We introduced a system which is user friendly. A system which can be used by teachers, students and parents. Most of the features that were done manually can now be found in our system. The system being robust, with gap analysis any new features can be added prompt. Our database server can handle multiple loads with ease. With this system, life will be easier and people without any expertise on technology can learn something For themselves. And the most important thing of them all is, a lot of time will be saved by the management itself. 6.2 Scope of Future Development Here the features we've added to make our software even bigger - ● Attendance with Face recognition. ● Central monitoring system for all features. ● Develop Transport, Library module. ● Develop Question Bank ● Develop Content module for sohool presentation ● Students health document add and analysis REFERENCES [1] https://www.academia.edu/36247893/School\_Management\_System\_Project\_Document.docx. [2] Wisdom Lab. School & College [www.wisdomsc.edu.bd] [3] https://www.scribd.com/document/200940109/School-Management-System-Design-Document ©Daffodil International University 1 ©Daffodil International University 2 ©Daffodil International University 3 ©Daffodil International University 4 ©Daffodil International University 5 ©Daffodil International University 6 ©Daffodil International University 7 ©Daffodil International University 8 ©Daffodil International University 9 ©Daffodil [International University 10 ©Daffodil International University 11 ©Daffodil](javascript:void(0);) International University 12 ©Daffodil International University 13 ©Daffodil International University 14 ©Daffodil International University 15 ©Daffodil

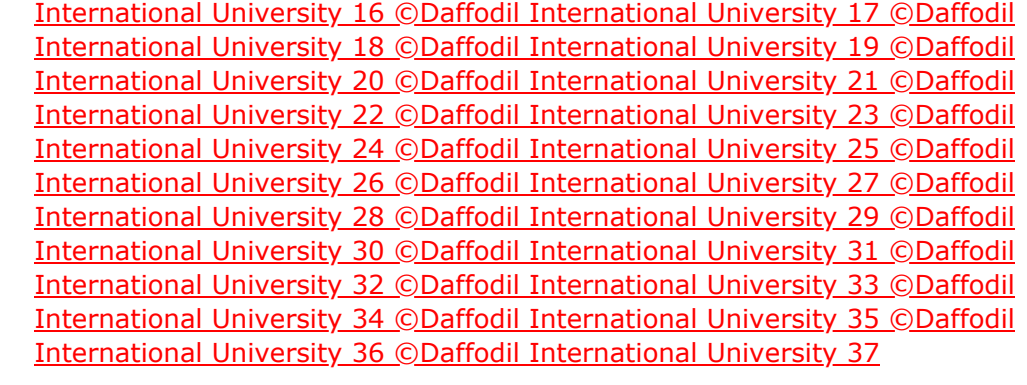